# Φυσιολογία Θηλαστικών - Ανθρώπου

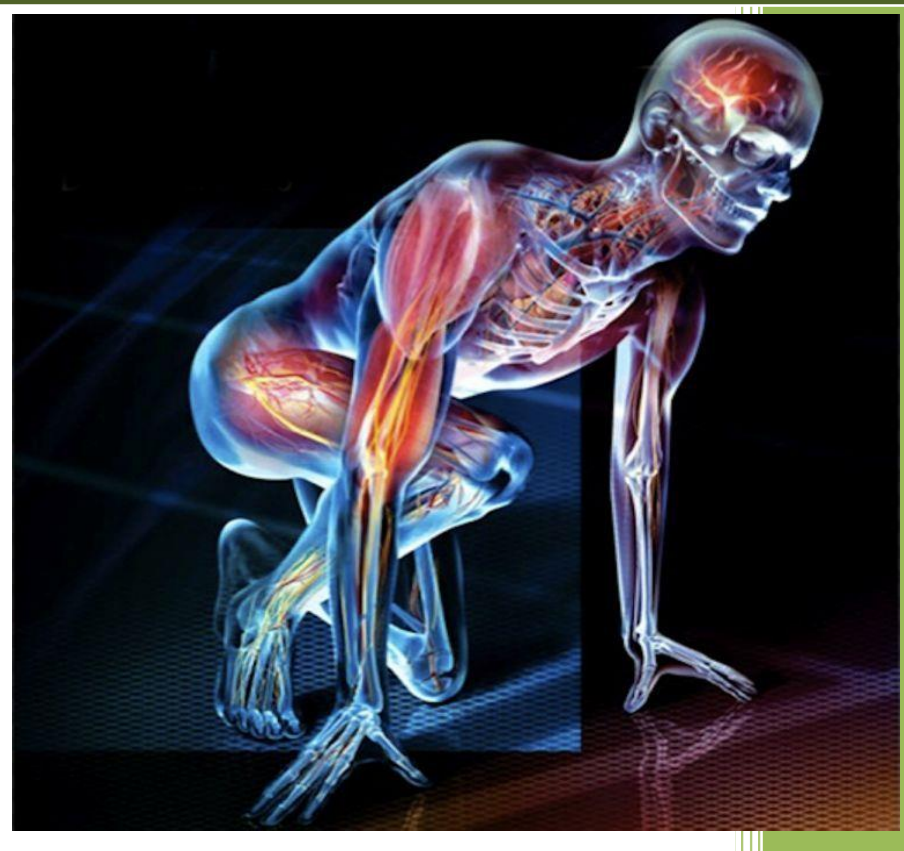

**Καθηγητής Δ. Κουρέτας**

**Επίκουρος Καθηγητής Δ. Στάγκος**

**Δρ. Βιολόγος Α. Αλέξιας**

# *1 <sup>η</sup> Εργαστηριακή άσκηση*

#### **Μυϊκή Κόπωση**

**Οι μύες μετατρέπουν τη χημική ενέργεια σε μηχανική δύναμη** για τη σύσπαση του μυός που καταλήγει σε κίνηση. Οι σκελετικοί μύες ελέγχονται από τη βούληση μας και αποτελούν τον πιο άφθονο τύπου ιστού στο ανθρώπινο σώμα.

Υπάρχουν δύο τύποι μυϊκών συσπάσεων οι ισοτονικές και οι ισομετρικές. Οι περισσότερες κινήσεις των μυών περιλαμβάνουν έναν συνδυασμό και των δύο τύπων των συστολών. **Οι ισοτονικές** (ίδια ένταση) συστολές προκαλούνται όταν ασκηθούν μεγάλες δυνάμεις. Οι περισσότερες κινήσεις του σώματος χρησιμοποιούν αυτόν τον τύπο της συστολής επειδή ο μυς πρέπει να συσπαστεί και να διατηρήσει μια σταθερή τάση. **Ισομετρικές** (ίδιο μήκος) συσπάσεις αναπτύσσονται όταν ένας μυς δεν επιτρέπεται να συσπαστεί και η μυϊκή ένταση αυξάνεται. Η πίεση πάνω σε ένα σταθερό αντικείμενο και η υποστήριξη του σωματικού βάρους είναι δύο παραδείγματα ισομετρικών συσπάσεων.

**Η μυϊκή κόπωση** είναι συνέπεια της ακατάπαυστης εργασίας που εκτελείται από τους μύες. Υπό τη συνθήκη αυτή, η αναμενόμενη δύναμη που είναι αναγκαία για να διατηρηθεί η δραστηριότητα μειώνεται και η απόδοση των μυών τίθεται σε κίνδυνο. **Η μυϊκή κόπωση** συμβαίνει όταν οι μύες δεν μπορούν να ασκήσουν κανονική δύναμη, ή όταν απαιτείται περισσότερη προσπάθεια από το κανονικό για να επιτευχθεί ένα επιθυμητό επίπεδο δύναμης. Υπάρχουν πολλές αιτίες για την κόπωση των μυών, που κυμαίνονται από την εντατική άσκηση, τις μυασθένειες έως και τις γενετικές παθήσεις που οδηγούν σε μυϊκή αδυναμία. Υπάρχουν δύο τύποι κόπωσης: **η μυϊκή και η κεντρική κόπωση**. Η μυϊκή κόπωση (muscle fatigue) συμβαίνει όταν ένας μυς δεν μπορεί πλέον να εκτελέσει συστολές με μία συγκεκριμένη ισχύ. Η μυϊκή κόπωση αποτελεί έναν αμυντικό μηχανισμό που προστατεύει τους μυς ώστε να μην υπερβούν το σημείο μετά το οποίο δεν θα είναι πλέον ικανοί να παράγουν ATP. Η αδυναμία παραγωγής ΑΤΡ θα κατέληγε σε νεκρική ακαμψία (τα μόρια μυοσίνης δεν αποδεσμεύονται από την ακτίνη). Οι αιτίες της μυϊκής κόπωσης δεν είναι σαφείς, ωστόσο κύριοι παράγοντες που εμπλέκονται σε αυτή είναι οι εξής:

i) Η τοπική αύξηση των επιπέδων του ανόργανου φωσφόρου από τη διάσπαση του ΑΤΡ θεωρείται η βασική αιτία της μυϊκής κόπωσης. Τα αυξημένα επίπεδα Ρ μειώνουν τη δύναμη συστολής επιδρώντας στη δυναμική έλξη των κεφαλών της μυοσίνης. Επιπλέον, τα αυξημένα επίπεδα P φαίνεται ότι ελαττώνουν την ανταπόκριση της τροπονίνης στο  $Ca^{+2}$  που ελευθερώνεται από τους πλευρικούς θύλακες του ενδοπλασματικού δικτύου.

ii) Η εξάντληση των αποθεμάτων γλυκογόνου μπορεί επίσης να οδηγήσει σε μυϊκή κόπωση μετά από εξαντλητική άσκηση.

Ο χρόνος εμφάνισης της κόπωσης ποικίλλει ανάλογα με τον τύπο της μυϊκής ίνας (κάποιες ίνες είναι περισσότερο ανθεκτικές στην κόπωση σε σχέση με άλλες) και στην ένταση της άσκησης (δραστηριότητες υψηλής έντασης επιφέρουν ταχύτερα κόπωση).

Η κεντρική κόπωση (central fatigue) συμβαίνει όταν το κεντρικό νευρικό σύστημα (ΚΝΣ) δεν ενεργοποιεί πλέον επαρκώς τους κινητικούς νευρώνες που νευρώνουν τους συσπώμενους μυς. Στην περίπτωση αυτή το άτομο επιβραδύνει ή σταματά τη σωματική άσκηση παρόλο που οι μύες του είναι ακόμα σε θέση να παράγουν έργο. Τα αίτια της κεντρικής κόπωσης είναι συχνά ψυχολογικά. Η κεντρική κόπωση μπορεί να οφείλεται στη δυσφορία που προκαλεί η έντονη σωματική άσκηση. Προκειμένου να υπερνικήσει κάποιος τη δυσφορία αυτή χρειάζεται ισχυρή θέληση η οποία συνήθως συνδέεται με κάποιο κίνητρο, για παράδειγμα την επιθυμία να διακριθούμε σε κάποιο αγώνισμα. Σε λιγότερο έντονες σωματικές δραστηριότητες η κεντρική κόπωση μπορεί να οφείλεται στην ανία που προκαλεί μία μονότονη ενασχόληση (π.χ. εργασία σε γραμμή παραγωγής) ή στη γενικότερη κούραση (π.χ. έλλειψη ύπνου). Οι μηχανισμοί που εμπλέκονται στην κεντρική κόπωση είναι σε μικρό βαθμό κατανοητοί. Σε κάποιες περιπτώσεις μπορεί να οφείλεται σε αυξημένα επίπεδα του νευροδιαβιβαστή σεροτονίνη και του αμινοξέος τρυπτοφάνη, που είναι η πρόδρομη ουσία της σεροτονίνης στον εγκέφαλο.

# **ΠΕΙΡΑΜΑΤΙΚΗ ΔΙΑΔΙΚΑΣΙΑ**

#### **Απαιτούμενος Εργαστηριακός Εξοπλισμός:**

Αισθητήρας δύναμης

Καταγραφέας δεδομένων DL100

- 1. Συνδέστε τον αισθητήρα δύναμης με το καταγραφέα δεδομένων με ένα καλώδιο UTP (για την ορθή χρήση του *αισθητήρα δύναμης* ανατρέξτε στον *οδηγό χρήσης).* Επιλέξτε τον αισθητήρα στη λίστα του εξοπλισμού).
- 2. Συνδέστε τον καταγραφέα δεδομένων με τον υπολογιστή. Εκτελέστε το λογισμικό iLab επιλέγοντας το εικονίδιο.

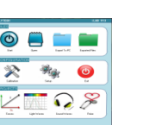

3. Στην αρχική οθόνη <u>ΣΕΩΕ</u> επιλέξτε "έναρξη" και απευθείας θα ανοίξει η οθόνη του πειράματος.

καταγραφή των δεδομένων.

- 4. Στη οθόνη λειτουργίας επιλέξτε το κουμπί "**Γρήγορο πείραμα (F1)"** . Αυτόματα θα ανοίξει η οθόνη του γραφήματος παραμετροποιώντας τις μεταβλητές Force (Nt) και time(sec) στους άξονες.
- 5. Ρυθμίστε το χρόνο καταγραφής στο 1 λεπτό και τα μεσοδιαστήματα στα 500millisecond.

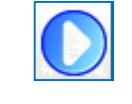

Επιλέξτε το κουμπί **"Εκκίνηση (F6)"** όταν είστε έτοιμοι να ξεκινήσετε τη

6. Ο αισθητήρας δύναμης πρέπει να βαθμονομηθεί πριν από κάθε πείραμα. Για να γίνει η

βαθμονόμηση επιλέξτε το αντίστοιχο κουμπί στη γραμμή πληροφοριών.

7. Η οθόνη βαθμονόμησης θα εμφανιστεί όπου πρέπει να επιλέξετε το **"force sensor**" στην επιλογή "channel 1".

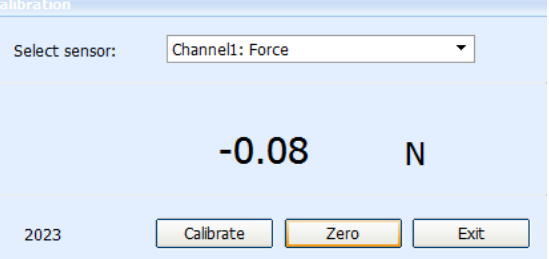

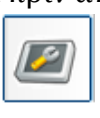

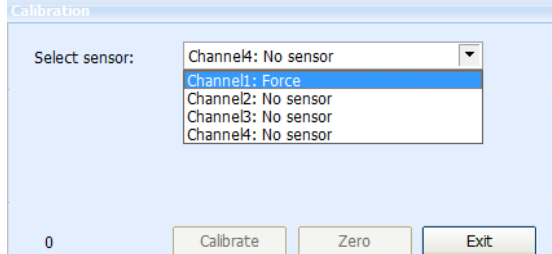

- 8. Στην επόμενη οθόνη επιλέξτε το κουμπί **"zero".**
- 9. Στα επόμενο παράθυρο επιλέξτε **"Calibrate"** και μετά **"ok"**. Είστε έτοιμοι να προχωρήσετε στην εκτέλεση του πειράματος.

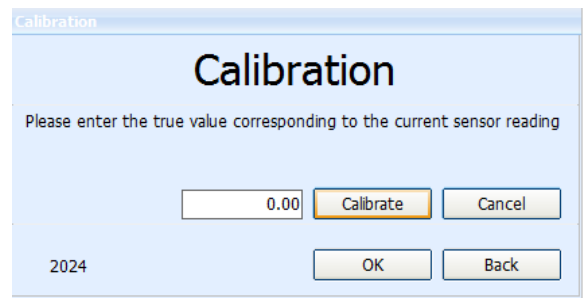

10. Εισάγετε τα δυο σας δάχτυλα του δεξιού χεριού σας μέσα στις αναμονές του αισθητήρα και ακουμπήστε τον αντίχειρά σας στο γάντζο του αισθητήρα.

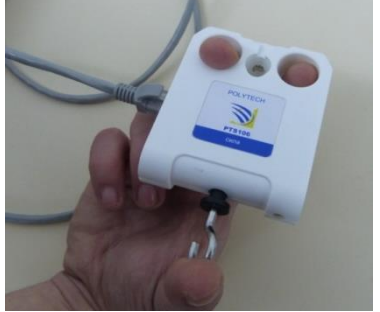

11. Προσπαθήστε να διατηρήσετε τη δύναμη που ασκείται στα 20Ν για 60 δευτερόλεπτα. Μην πιέζετε με το δείκτη ή το μικρό σας δάχτυλο- μόνο με τα δύο δάχτυλα που είναι μέσα στις αναμονές και τον αντίχειρα.

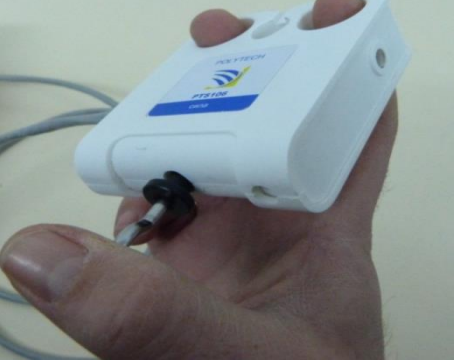

12. Σταματήστε τη καταγραφή των δεδομένων μετά τα 60 δευτερόλεπτα και παρατηρείστε το γράφημα.

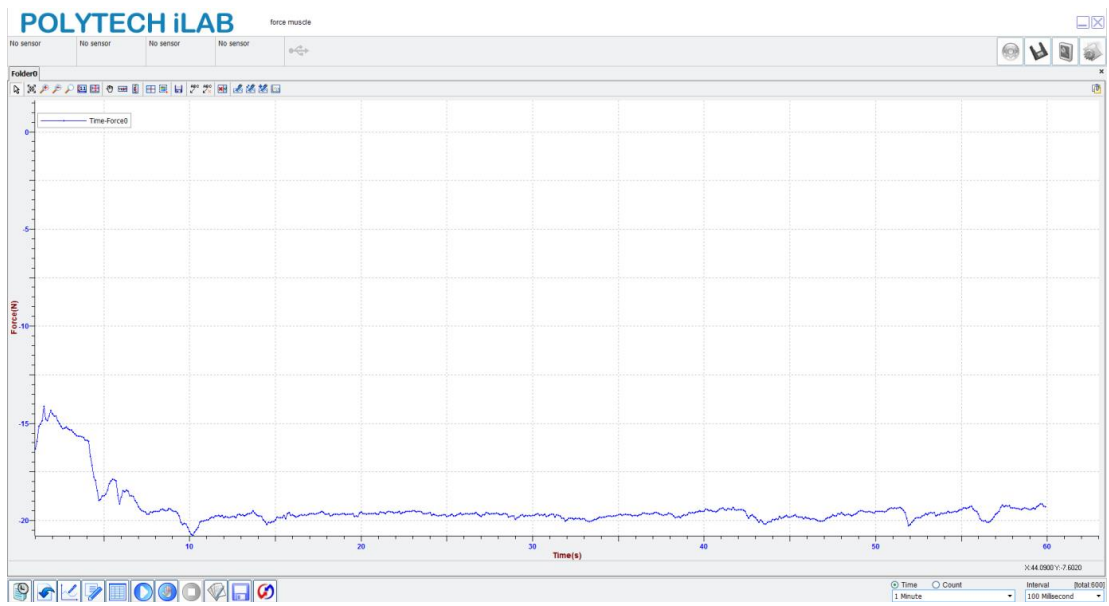

Όπως παρατηρείτε στο γράφημα, η δύναμη που ασκείτε είναι **περίπου** σταθερή σε όλη τη διάρκεια του πειράματος. Αυτό οφείλεται στο γεγονός ότι οι μύες σας δεν έχουν ακόμα κουραστεί.

- 13. Πιάστε ένα μπαλάκι του τένις και κρατήστε με τα δύο μεσαία σας δάχτυλα και το δείκτη, με το ίδιο χέρι που χρησιμοποιήσατε και στη προηγουμένη διαδικασία.
- 14. Ξεκινήστε να πιέζετε τη μπάλα όσο το δυνατόν πιο δυνατά για 60 δευτερόλεπτα. Μη χρησιμοποιείτε τα ελεύθερα δάχτυλα σας για να πιέζετε τη μπάλα.

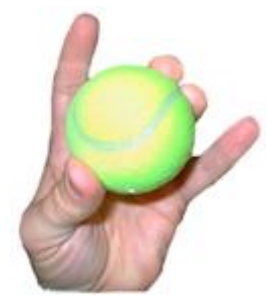

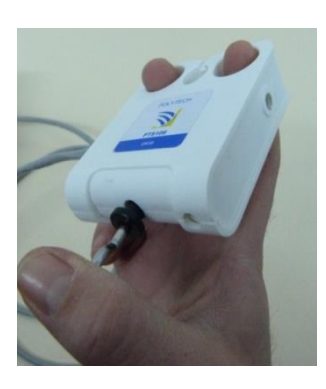

15. Μετά τα 60 δευτερόλεπτα αμέσως βάλτε τα δάχτυλα που χρησιμοποιούσατε για το μπαλάκι μέσα στις αναμονές του αισθητήρα.

- 16. Επαναλάβετε τα προηγούμενα βήματα εκτέλεσης του πειράματος.
- 17. Όταν είστε έτοιμοι επιλέξτε το κουμπί **"Εκκίνηση (F6)"** για να ξεκινήσει η καταγραφή των δεδομένων.

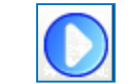

18. Σταματήστε τη καταγραφή των δεδομένων μετά τα 60 δευτερόλεπτα και παρατηρείστε το γράφημα.

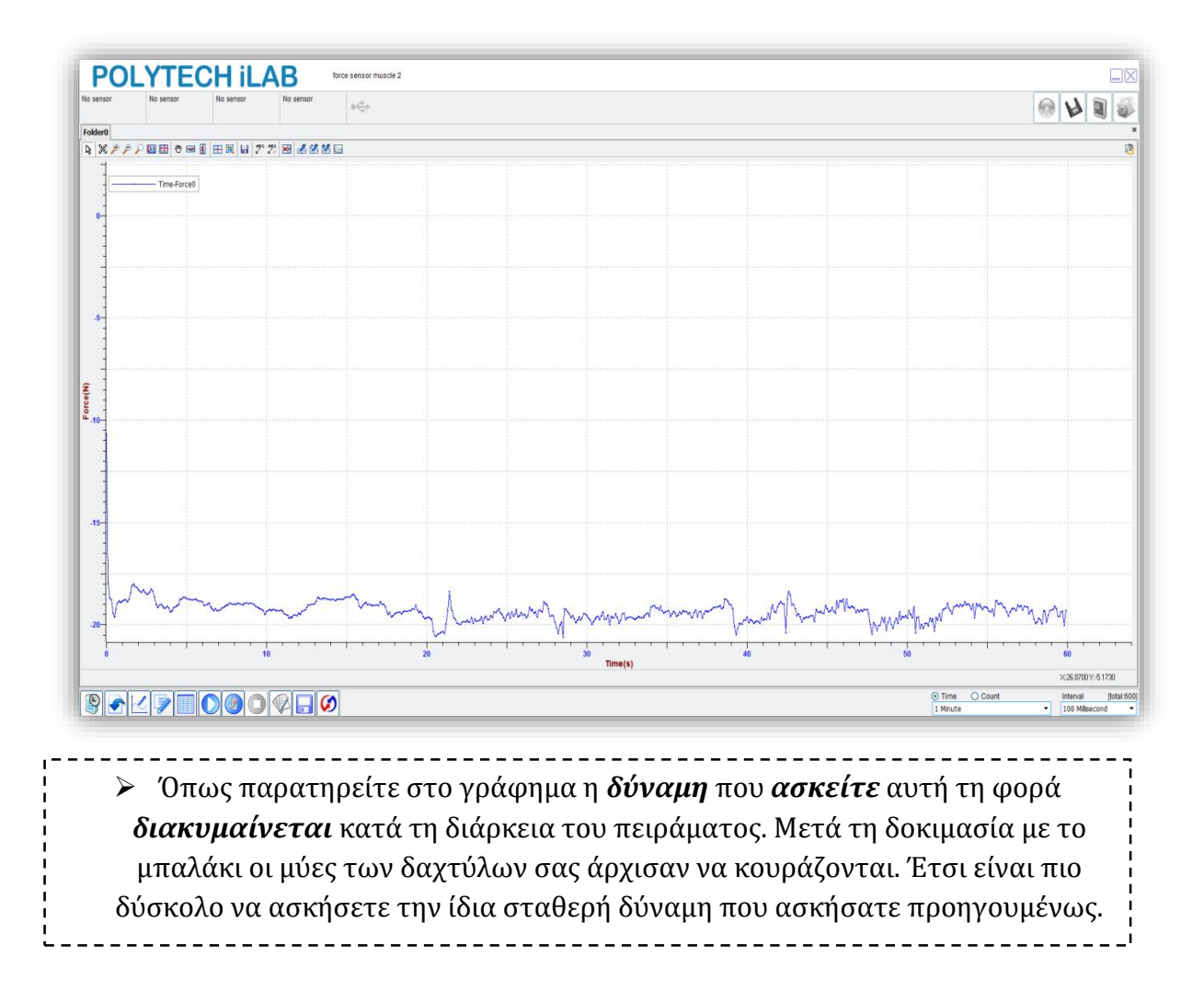

### **Νευρομυϊκά Αντανακλαστικά**

Η συγχρονισμένη και στοχευμένη δραστηριότητα των σκελετικών μυών εξαρτάται από προσαγωγά ερεθίσματα που κατευθύνονται προς το κεντρικό νευρικό σύστημα (ΚΝΣ) από ποικίλες πηγές. Προκειμένου να προγραμματίσει σωστά τη δραστηριότητα των σκελετικών μυών, το ΚΝΣ θα πρέπει να γνωρίζει την αρχική θέση του σώματος. Επιπλέον θα πρέπει να δέχεται συνεχώς πληροφόρηση για την εξέλιξη της κίνησής του ώστε να προσαρμόζεται ανάλογα. Ο εγκέφαλος λαμβάνει αυτή την πληροφορία, η οποία είναι γνωστή ως ιδιοδεκτικά ερεθίσματα από υποδοχείς που βρίσκονται στα μάτια, στις αρθρώσεις, στο αιθουσαίο σύστημα του αυτιού, στο δέρμα καθώς και στους ίδιους τους μυς.

Δύο τύποι υποδοχέων των μυών καταγράφουν τις μεταβολές στο μήκος και την τάση τους: οι μυϊκές άτρακτοι και τα τενόντια όργανα Golgi.

Οι μυϊκές άτρακτοι κατανέμονται σε ολόκληρο το σαρκώδες τμήμα των μυών και αποτελούν συναθροίσεις εξειδικευμένων μυϊκών ινών που είναι γνωστές ως ενδοκαψικές μυϊκές ίνες και καλύπτονται από ένα περίβλημα συνδετικού ιστού που έχει σχήμα ατράκτου. Οι ενδοκαψικές μυϊκές ίνες διατάσσονται παράλληλα με τις συνήθεις μυϊκές ίνες του μυός, τις εξωκαψικές. Κάθε μυϊκή άτρακτος έχει ανεξάρτητη νεύρωση που αποτελείται από τον γ κινητικό νευρώνα (ο νευρώνας που νευρώνει τον υπόλοιπο μυ λέγεται α κινητικός νευρώνας) και από προσαγωγές νευρικές απολήξεις που στέλνουν ερεθίσματα στο ΚΝΣ και ανιχνεύουν μεταβολές του μήκους των ινών κατά τη διάτασή τους καθώς και την ταχύτητα διάτασης.

Όταν ένας ολόκληρος μυς διατείνεται παθητικά, οι ενδοκαψικές μυϊκές ίνες των ατράκτων του διατείνονται επίσης, με αποτέλεσμα την αύξηση του ρυθμού πυροδότησης στις προσαγωγές νευρικές ίνες που τις νευρώνουν. Ο προσαγωγός νευρώνας συνάπτεται άμεσα με τον α κινητικό νευρώνα που νευρώνει τις εξωκαψικές ίνες στον ίδιο μυ, γεγονός που προκαλεί τη συστολή του μυός. Αυτός ο μηχανισμός αποτελεί το μονοσυναπτικό μυοτατικό αντανακλαστικό, ένα δηλαδή τοπικό μηχανισμό ανάδρασης που ανιχνεύει και εμποδίζει τις μεταβολές του μήκους των μυών όταν εφαρμόζεται σε αυτούς πρόσθετο φορτίο.

Το κλασικό παράδειγμα μυοτατικού αντανακλαστικού είναι το αντανακλαστικό της επιγονατίδας (ή γόνατος). Ο μυς που εκτείνει την κνήμη είναι ο τετρακέφαλος μηριαίος, ο οποίος σχηματίζει το πρόσθιο τμήμα του μηρού και καταφύεται κάτω από το γόνατο στην κνήμη μέσω του τένοντα της επιγονατίδας. Ελαφρύ χτύπημα του τένοντα αυτού με σφυρί διατείνει παθητικά τον τετρακέφαλο μυ, ενεργοποιώντας τις μυϊκές του ατράκτους. Έτσι ενεργοποιείται το μυοτατικό αντανακλαστικό της επιγονατίδας, το οποίο προκαλεί σύσπαση του τετρακέφαλου, με αποτέλεσμα την απότομη έκταση της κνήμης και την ανύψωση του τμήματος του ποδιού που βρίσκεται κάτω από την άρθρωση του γόνατος.

Ο έλεγχος του αντανακλαστικού της επιγονατίδας αποτελεί μέρος της βασικής νευρολογικής εξέτασης. Όταν λειτουργεί φυσιολογικά, σημαίνει πως μία σειρά βασικών νευρικών και μυϊκών στοιχείων (π.χ. οι μυϊκές άτρακτοι, τα προσαγωγά ερεθίσματα, ο κινητικός νευρώνας, οι απαγωγές νευρικές ώσεις, η νευρομυϊκή σύναψη) λειτουργούν φυσιολογικά. Επίσης, υποδηλώνει ότι τα διεγερτικά και τα ανασταλτικά σήματα με τα οποία τροφοδοτούν τους κινητικούς νευρώνες τα ανώτερα εγκεφαλικά κέντρα βρίσκονται στη σωστή ισορροπία. Τέτοια αντανακλαστικά μπορεί να απουσιάζουν ή να είναι κατεσταλμένα σε περιπτώσεις απώλειας των διεγερτικών ερεθισμάτων από τα ανώτερα εγκεφαλικά κέντρα ή μπορεί να είναι σημαντικά αυξημένα σε περιπτώσεις απώλειας των ανασταλτικών σημάτων προς τους κινητικούς νευρώνες από τα ανώτερα εγκεφαλικά κέντρα. Ο κύριος ρόλος του αντανακλαστικού του γόνατου είναι η αντίδραση σε φορτία που διατείνουν τους εκτείνοντες μυς των κάτω άκρων. Οποτεδήποτε το γόνατό μας λυγίζει ενώ στεκόμαστε, περπατάμε, τρέχουμε ή πηδάμε, ο τετράκεφαλος μυς διατείνεται. Η διάτασή του, χάρη στο μυοτατικό αντανακλαστικό, προκαλεί ενίσχυση της σύσπασής του και αυτό διατηρεί το πόδι μας ευθειασμένο ώστε να μπορούμε να παραμένουμε σε όρθια θέση.

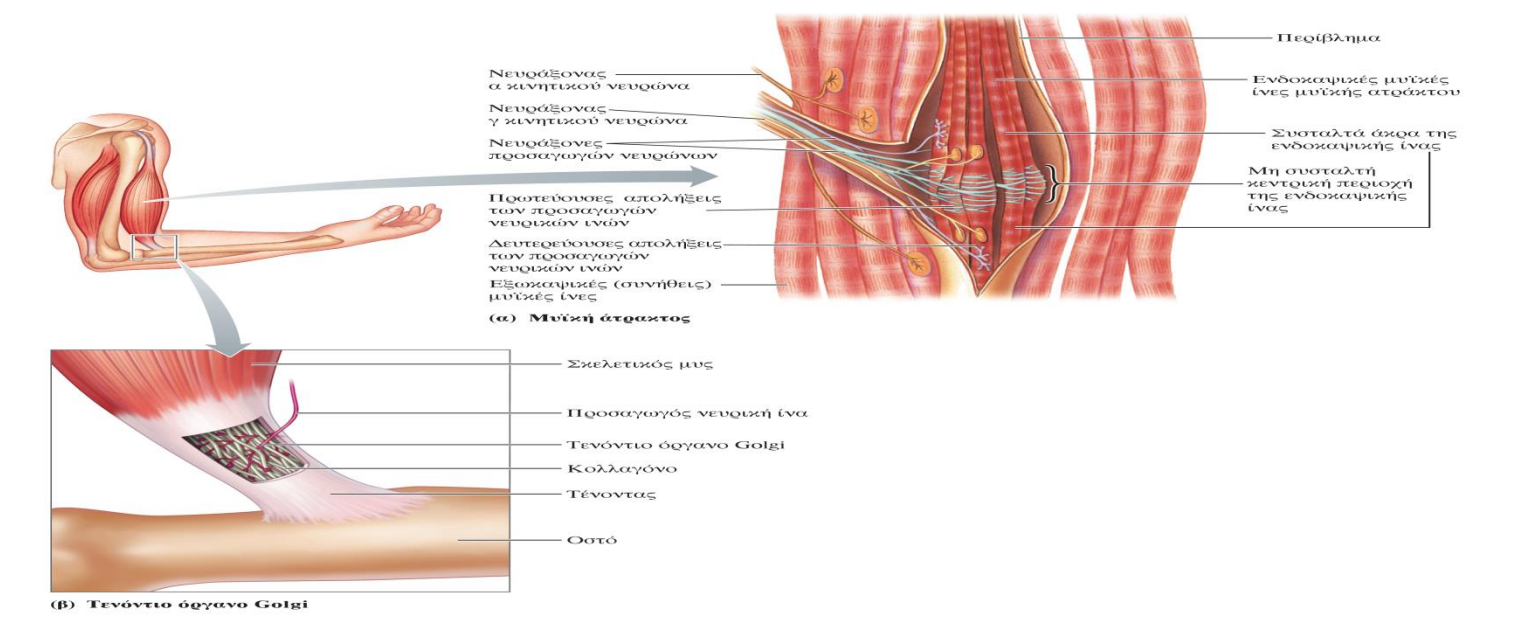

**Εικόνα 1.** Υποδοχείς των μυών. (α) Μυϊκή άτρακτος. (β) Τενόντιο όργανο του Golgi.

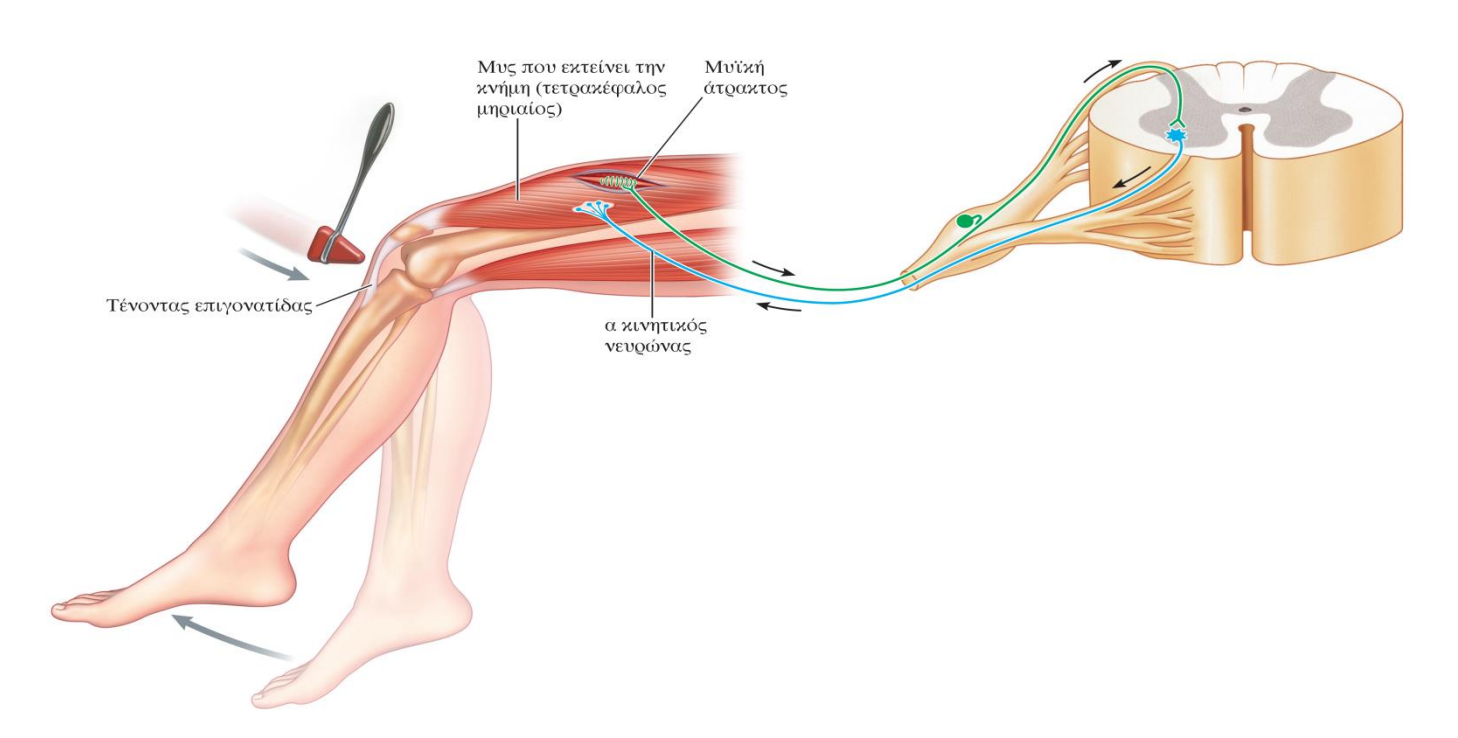

**Εικόνα 2.** Μυοτατικό αντανακλαστικό της επιγονατίδας.

# **ΠΕΙΡΑΜΑΤΙΚΗ ΔΙΑΔΙΚΑΣΙΑ**

- 1. Συνδέστε τον αισθητήρα EKG και τον αισθητήρα επιτάχυνσης (επιταχυνσιόμετρο) στο καταγραφικό δεδομένων και το καταγραφικό στον υπολογιστή σας. (Για την ορθή χρήση του αισθητήρα EKG και επιτάχυνσης ανατρέξτε στον οδηγό χρήσης).
- 2. Εκτελέστε το λογισμικό iLab επιλέγοντας το εικονίδιο .
- του πειράματος.
- $\bullet$  $\Omega$  s
- 
- 

3. Στην αρχική οθόνη **δερματικ**ε πιλέξτε "**έναρξη"** και απευθείας θα ανοίξει η οθόνη

4. Στη γραμμή λειτουργίας στην οθόνη του πειράματος επιλέξτε **"Γρήγορο πείραμα"**

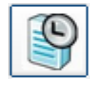

Η οθόνη του Γραφήματος θα ανοίξει αυτόματα παραμετροποιώντας τάση (mV) και επιτάχυνση (m/s2) συναρτήσει του χρόνου (s) ως μεταβλητές της γραφικής παράστασης. Ρυθμίστε στα 5 λεπτά το χρόνο καταγραφής και τα μεσοδιαστήματα στα 500ms.

5. α. Προτρέψτε τον εξεταζόμενο να καθίσει άνετα σε μια καρέκλα που είναι αρκετά ψηλή ώστε να επιτρέπει στα πόδια του να κρέμονται ελεύθερα πάνω από το πάτωμα.

β. Συνδέστε το επιταχυνσιόμετρο στο ανακλαστικό σφυρί, όπως φαίνεται στο σχήμα. Τοποθετήστε το καλώδιο του επιταχυνσιόμετρου προς το πίσω μέρος της σφύρας, ώστε να μην σας εμποδίζει.

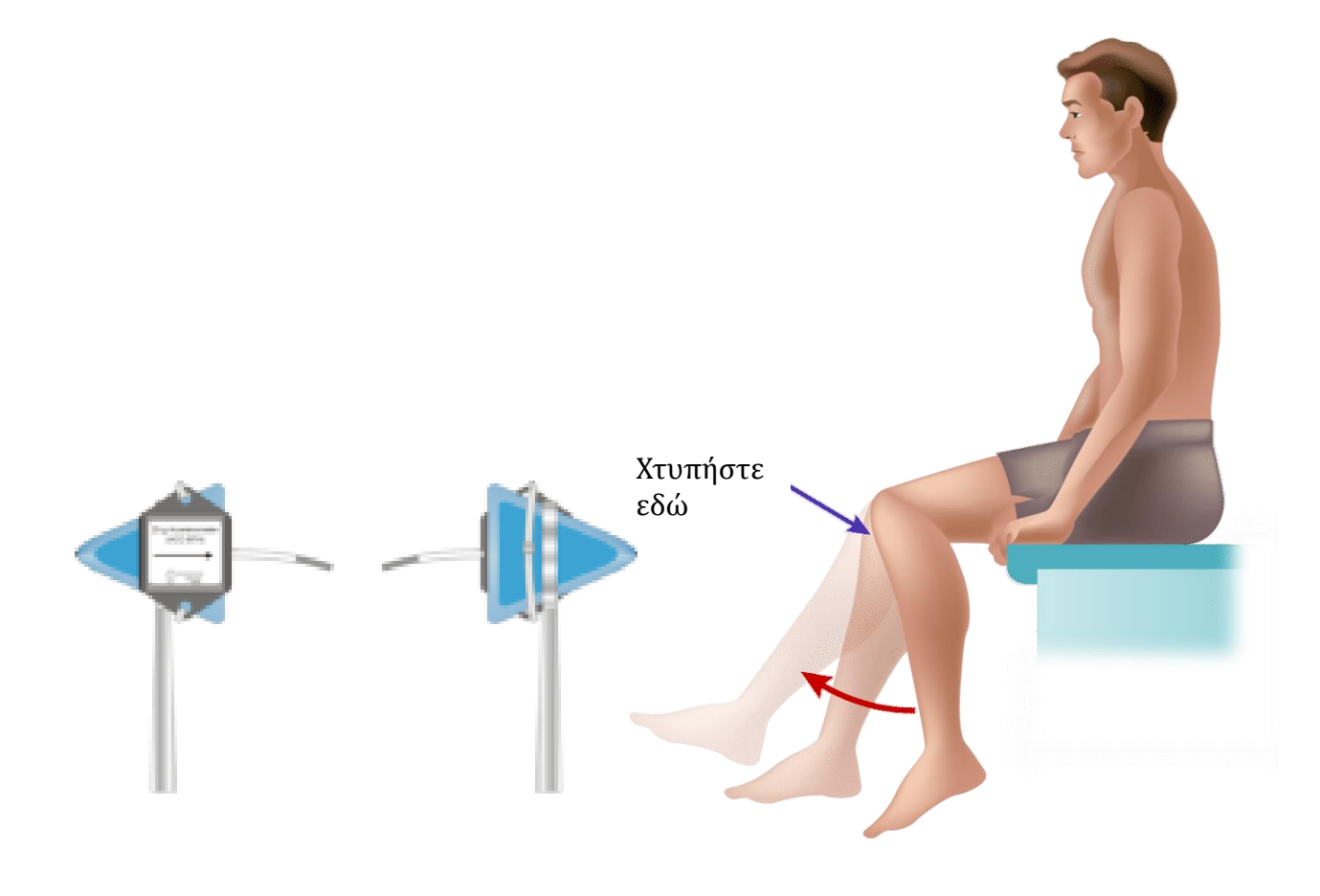

6. Πριν τη χρήση του αισθητήρα θα πρέπει αρχικά να τον βαθμονομήσετε σε οριζόντιο ή κατακόρυφο επίπεδο (εργαστηριακός πάγκος). Για τη βαθμονόμηση του αισθητήρα, τοποθετήστε τον αισθητήρα πάνω στον εργαστηριακό πάγκο και επιλέξτε το κουμπί βαθμονόμησης (calibrate) στο

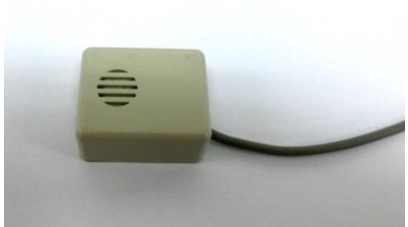

λογισμικό στη γραμμή πληροφοριών του καναλιού που βρίσκεται στην πάνω δεξιά πλευρά της οθόνης. Επιλέξτε "zero" και κατόπιν "calibrate".

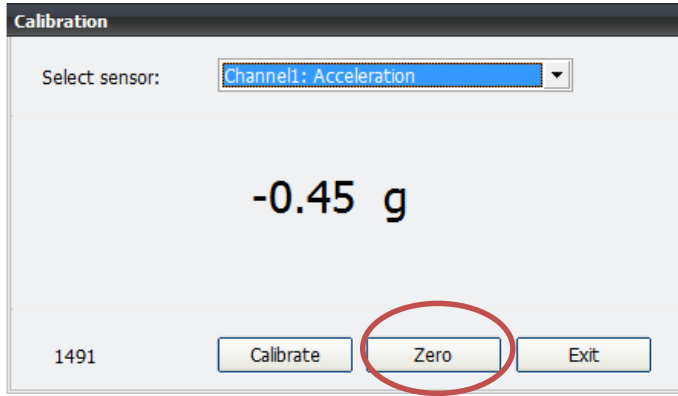

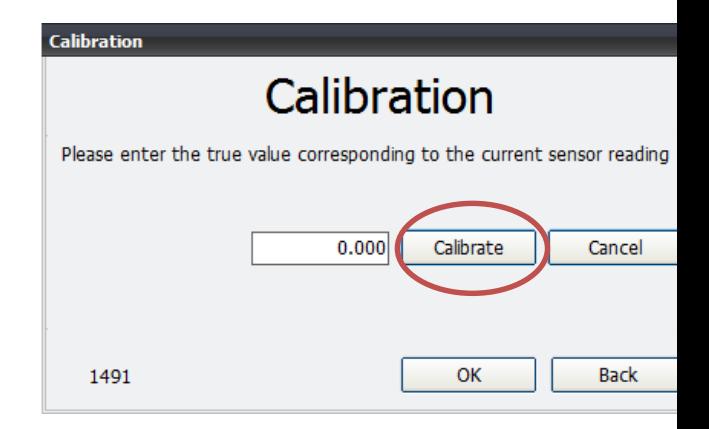

- 7. Συνδέστε τα μεταλλικά καλώδια του αισθητήρα στις γλωττίδες των άκρων των επιθεμάτων του κάθε ηλεκτροδίου. Καθαρίστε τις περιοχές του δέρματος που θα εφαρμοστούν τα αυτοκόλλητα με μια χαρτοπετσέτα (θα ήταν προτιμότερο να έχετε εμβαπτίσει τη χαρτοπετσέτα σε καθαρό οινόπνευμα) για να αφαιρέσετε τα νεκρά κύτταρα του σώματος.
- 8. Ξεκολλήστε τα τρία επιθέματα ηλεκτροδίων από το χαρτί συσκευασίας. Τοποθετήστε σταθερά το πρώτο ηλεκτρόδιο **(μαύρο)** κάτω από το γόνατο, το δεύτερο ηλεκτρόδιο **(κίτρινο)** στο μηρό και το τρίτο ηλεκτρόδιο **(κόκκινο)** στο μηρό πιο κοντά στο γόνατο σε σχέση με το κίτρινο.

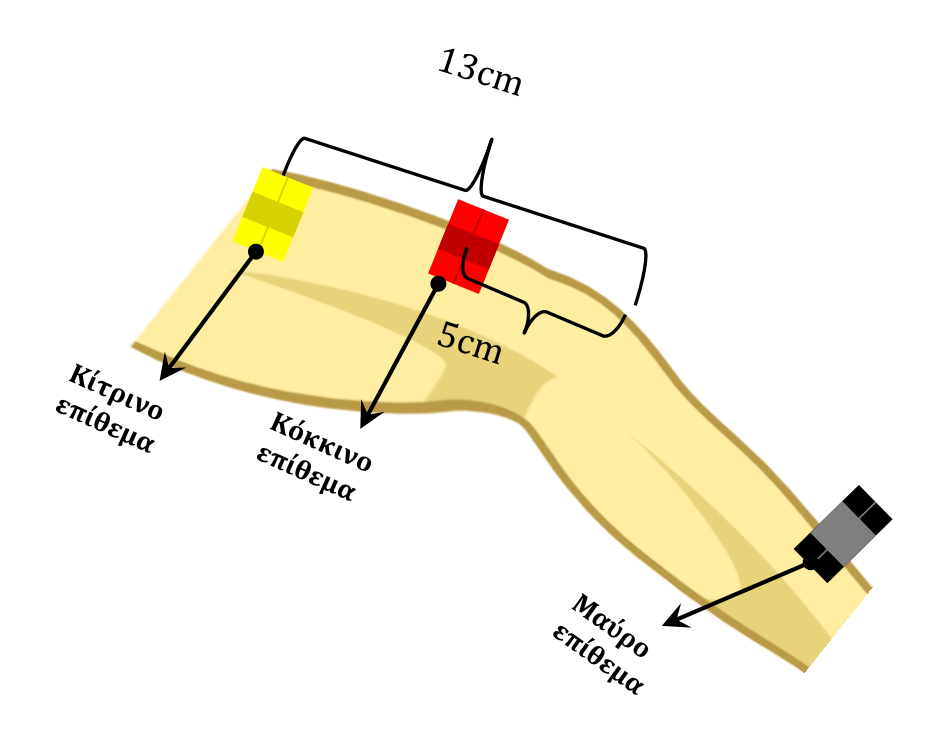

- 9. Ξεκινήστε τη συλλογή δεδομένων πιέζοντας το πλήκτρο *«Εκκίνηση*». Εάν το γράφημα είναι ευθεία γραμμή, συνεχίστε στο Βήμα 10. *Εάν το γράφημά σας δεν είναι ευθεία γραμμή, σταματήσετε τη συλλογή δεδομένων και συλλέξετε ένα νέο σύνολο δεδομένων αρχίζοντας ξανά τη συλλογή δεδομένων.*
- 10. Αφού καταγράψετε 5 δευτερόλεπτα σταθερής γραμμής, χτυπήστε το Reflex σφυρί απότομα στο τραπέζι ή σε άλλη επιφάνεια που παράγει ήχο. Ο εξεταζόμενος πρέπει αυτοβούλως να τινάξει το πόδι του αμέσως μετά την ακρόαση του ήχου (*έμμεσο ερέθισμα*). *Σημείωση:* Συνίσταται ο εξεταζόμενος να έχει τα μάτια κλειστά κατά τη διάρκεια της δοκιμασίας.
- 11. Επαναλάβετε 5-10 χτυπήματα, με το Reflex σφυρί προκειμένου να συνεχίσετε την συλλογή δεδομένων. Δεν είναι απαραίτητο να περιμένετε 5 δευτερόλεπτα μεταξύ των χτυπημάτων!
- 12. Προσδιορίστε το χρόνο που έχει περάσει μεταξύ του χτυπήματος στο τραπέζι με το αντανακλαστικό σφυρί και τη συστολή του τετρακέφαλου μυός.
- 13. Μετά από δύο λεπτά, πατήστε Stop (F8) για να σταματήσετε την καταγραφή δεδομένων.

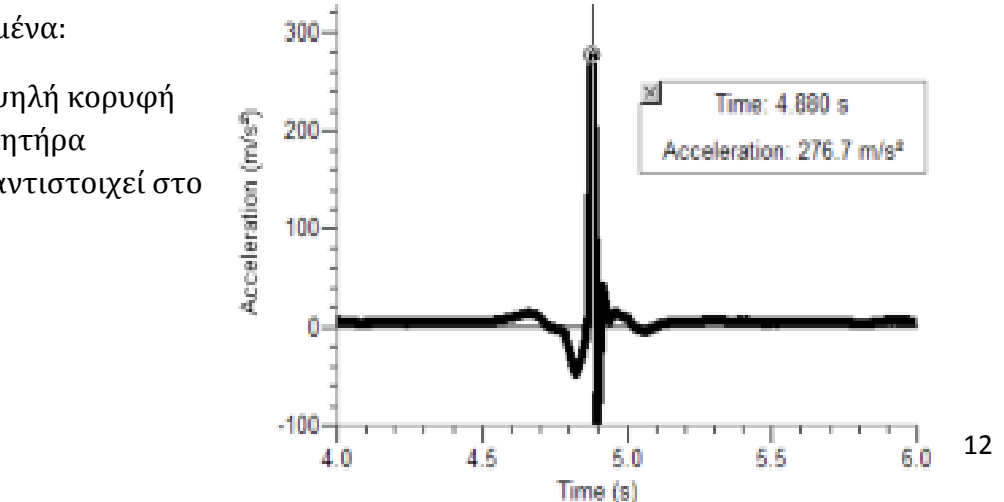

#### *Χρονική στιγμή ερεθίσματος*

Για να αναλύσετε τα δεδομένα:

 Επιλέξτε την πρώτη υψηλή κορυφή στο γράφημα του αισθητήρα επιτάχυνσης η οποία αντιστοιχεί στο πρώτο χτύπημα

που προκλήθηκε από το Reflex σφυρί στο τραπέζι. Καταγράψτε τη χρονική στιγμή στον Πίνακα 1.

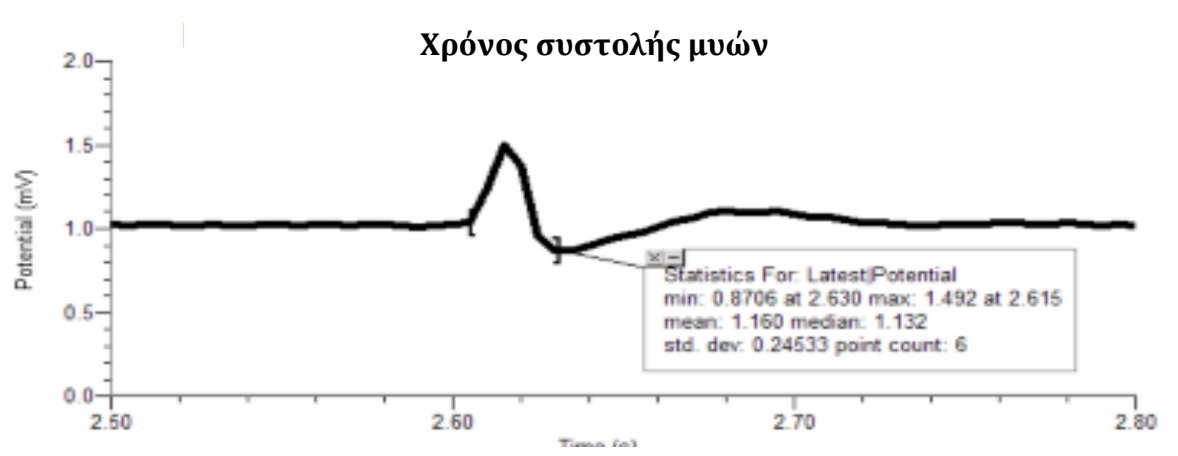

Στην συνέχεια επιλέξτε την πρώτη υψηλή κορυφή στο γράφημα EΚG.

 Αυτή η κορυφή καταδεικνύει το χρόνο σύσπασης του τετρακέφαλου μυός. Καταγράψτε τη χρονική στιγμή στον Πίνακα 1.

 Χρησιμοποιώντας την παρακάτω εξίσωση, υπολογίστε την χρονική μεταβολή μεταξύ του χτυπήματος της σφύρας και του χρόνου αντανάκλασης του μυός.

# **Δt (s) = Χρόνος συστολής μυών - Χρόνος ερεθίσματος**

- Καταγράψτε τις τιμές στον Πίνακα 1 τα πέντε ζευγάρια τιμών και στη συνέχεια υπολογίστε τη μέση μεταβολή του χρόνου.
- 14. Επαναλάβετε τα βήματα 9-13 αλλά αυτή τη φορά χτυπήστε το Reflex σφυρί απότομα στην επιγονατίδα του εξεταζόμενου. Ο εξεταζόμενος πρέπει αυτοβούλως να τινάξει το πόδι του αμέσως μετά το χτύπημα (*άμεσο ερέθισμα*). *Σημείωση:* Συνίσταται ο εξεταζόμενος να έχει τα μάτια κλειστά κατά τη διάρκεια της δοκιμασίας. Συμπληρώστε το Πίνακα 2 και 3.

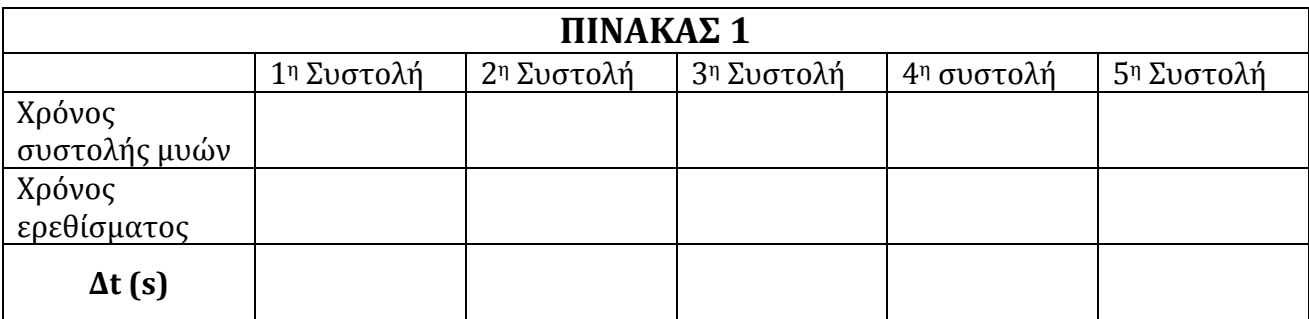

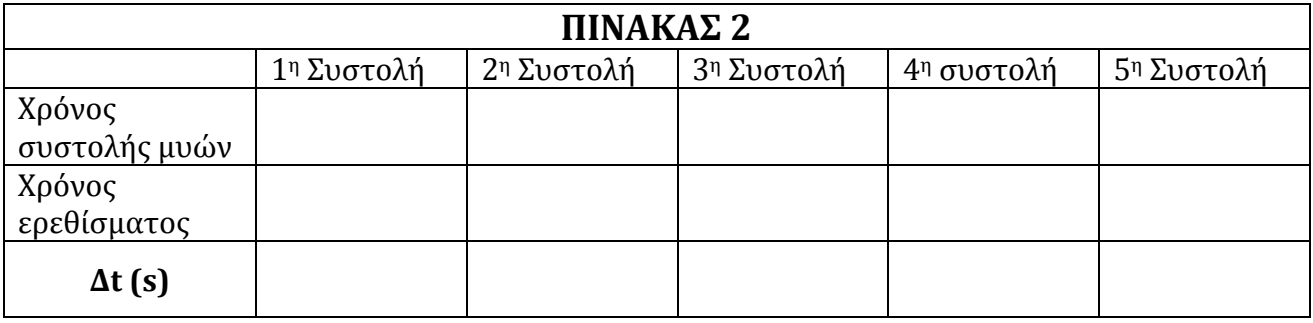

 Καταγράψτε τις τιμές στον Πίνακα 3 από τα πέντε ζευγάρια τιμών και στη συνέχεια υπολογίστε τη μέση μεταβολή του χρόνου

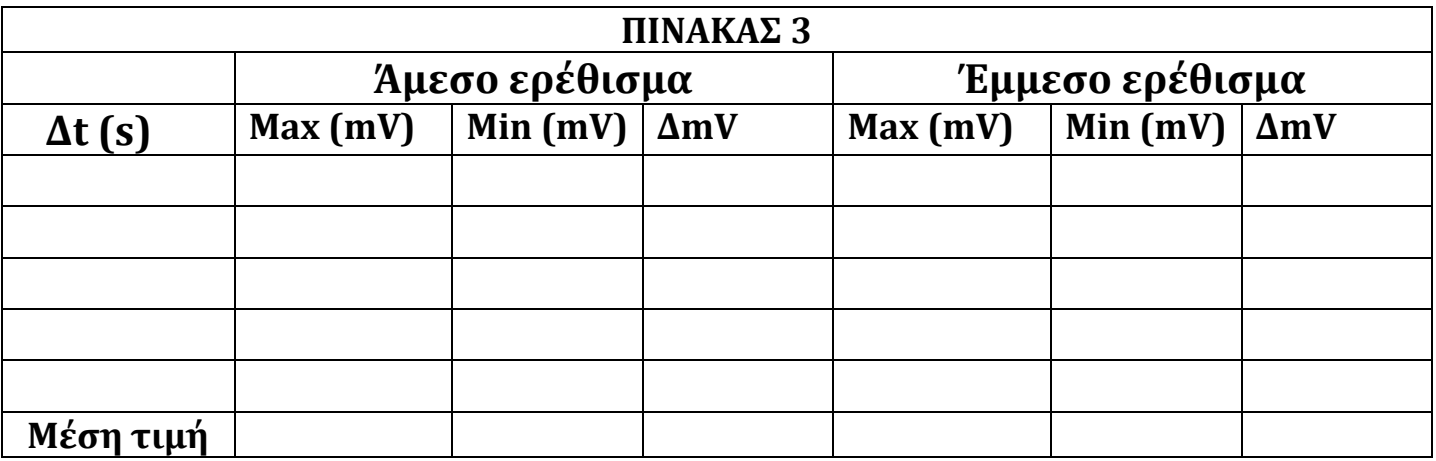

- Συγκρίνετε τους χρόνους αντίδρασης για την εκούσια και ακούσια ενεργοποίηση του τετρακέφαλου μυός. Τι θα μπορούσε να εξηγήσει τις παρατηρούμενες διαφορές στους χρόνους αντίδρασης;
- Χρησιμοποιώντας δεδομένα από τον Πίνακα 2, υπολογίστε την ταχύτητα με την οποία διεγείρεται ένα ερέθισμα από τον τένοντα της επιγονατίδας στο νωτιαίο μυελό και πίσω στον τετρακέφαλο μυ (ένα πλήρες αντανακλαστικό τόξο). Προκειμένου να το πετύχετε αυτό, πρέπει να υπολογίσετε την

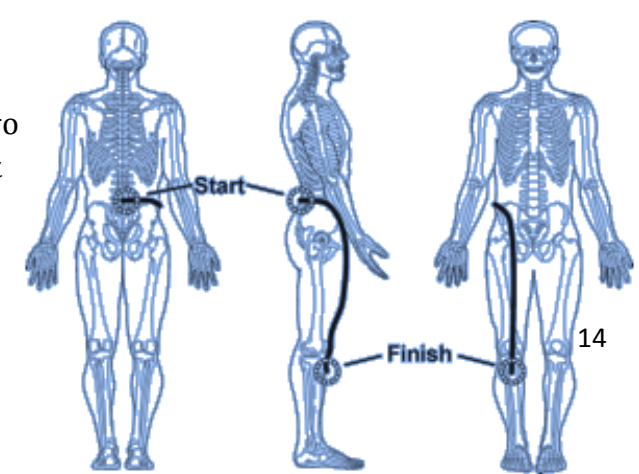

απόσταση που διανύθηκε από τον νευρικό παλμό. Χρησιμοποιώντας μια μετρική μεζούρα, μετρήστε την απόσταση σε εκατοστά από τον επιγονατιδικό τένοντα στο νωτιαίο μυελό σε επίπεδο μέσης (-βλ. Σχήμα ).

Πολλαπλασιάστε την απόσταση (dx) κατά δύο για να αποκτήσετε τη συνολική απόσταση που διανύθηκε. Μόλις ληφθεί αυτή η τιμή, διαιρέστε με το μέσο χρόνο Δt από τον Πίνακα 2 και διαιρέστε με το 100 για να αποκτήσετε την ταχύτητα, σε m/s, με την οποία διαδόθηκε ο παλμός.

$$
2 dx / 100 \Delta t (\mu \varepsilon \sigma \eta \tau \mu \eta)
$$

- Οι νευρικοί παλμοί έχει διερευνηθεί ότι διαδίδονται με ταχύτητα περίπου 100 m/s. Τι θα μπορούσε να αντιπροσωπεύει η διαφορά μεταξύ της απάντησής σας στο ερώτημα 2 και της τιμής που καταγράψατε από την πειραματική διαδικασία;
- Υποθέστε ότι η ταχύτητα ενός νευρικού παλμού είναι 100 m/s. Πώς συγκρίνεται αυτή με την ταχύτητα του ηλεκτρικού ρεύματος σε ένα χάλκινο σύρμα (περίπου 3,00 × 108 m/s)
- Συγκρίνετε τα δεδομένα που αποκτήσατε σε αυτό το πείραμα με άλλα μέλη της ομάδας σας. Μπορούν οι μεμονωμένες διαφορές να αποδοθούν σε οποιεσδήποτε φυσικές διαφορές (σχήμα / μέγεθος σώματος, μυϊκή μάζα, επίπεδο σωματικής ικανότητας);

# *2 <sup>η</sup> Εργαστηριακή άσκηση*

#### **Αναπνευστικό πηλίκο**

Κατά τις ενδοκυτταρικές μεταβολικές διαδικασίες στα μιτοχόνδρια απελευθερώνεται η ενέργεια που περιέχουν τα θρεπτικά συστατικά και καταναλώνεται Ο<sup>2</sup> και παράγεται CO2. Ο λόγος του παραγόμενου  $CO_2$  προς το καταναλισκόμενο  $O_2$  κατά την κυτταρική αναπνοή λέγεται αναπνευστικό πηλίκο (RQ, respiratory quotient) και ποικίλλει ανάλογα με το είδος του θρεπτικού συστατικού. Για τους υδατάνθρακες το RQ είναι 1, δηλαδή για κάθε μόριο Ο<sup>2</sup> που καταναλώνεται παράγεται ένα μόριο CO2. Για τα λίπη το RQ είναι 0,7 ενώ για τις πρωτεΐνες είναι 0,8. Σε μία τυπική δίαιτα το RQ είναι συνήθως 0,8.

RQ = Παραγωγή CO<sub>2</sub> / Κατανάλωση Ο<sub>2</sub>

## **Το Οξυγόνο ως Αέριο Εκπνοής**

Ο *ατμοσφαιρικός αέρας* περιέχει κατά προσέγγιση *20-21% Ο2.* Κατά την εισπνοή ο άνθρωπος λαμβάνει και χρησιμοποιεί το οξυγόνο. Μέσω της *μεταβολικής διαδικασίας* ο οργανισμός μετατρέπει το οξυγόνο σε διοξείδιο του άνθρακα το οποίο και εκπνέεται. Ωστόσο κατά τη διαδικασία αυτή δεν καταναλώνεται όλο το οξυγόνο που εισπνέεται αλλά ούτε και εκπνέεται όλο το διοξείδιο που βρίσκεται μέσα στο σώμα μας. Κατά τη λειτουργία του αναπνευστικού συστήματος το ανθρώπινο σώμα εκπνέει διοξείδιο του άνθρακα αλλά και *16% οξυγόνο* το οποίο δε μεταβολίζεται. Αυτός είναι ο λόγος που η τεχνητή αναπνοή είναι αποτελεσματική κατά τη διάσωση ανθρώπων. Ο αέρας που εκπνέουμε μπορεί να μην περιέχει τη συνολική περιεκτικότητα οξυγόνου του ελεύθερου αέρα που εισπνέουμε αλλά ωστόσο περιέχει μία ικανοποιητική ποσότητα για επιβίωση.

#### **Το Διοξείδιο του Άνθρακαως Προϊόν Της Αναπνοής**

Ο αέρας που εισπνέουμε απαρτίζεται σε περιεκτικότητα (κατ' όγκο) από: 78% άζωτο, 21% οξυγόνο, 0,04% διοξείδιο του άνθρακα και υδρατμούς. Επομένως ο αέρας που εισπνέουμε περιέχει *0,04%* διοξείδιο του άνθρακα.

Όταν ένας ενήλικας εκπνέει, η εκπνοή του απαρτίζεται από περίπου 78% άζωτο, 16% οξυγόνο, *3-4% CO<sup>2</sup>* και κάποια άλλα «μέρη» συμπεριλαμβανομένων και υδρατμών.

Με άλλα λόγια, ο εκπνεόμενος αέρας έχει *100 φορές* περισσότερη συγκέντρωση διοξειδίου του άνθρακα σε σύγκριση με τον εισπνεόμενο αέρα. Είναι προφανές λοιπόν ότι όταν εκπνέουμε απελευθερώνουμε CO<sup>2</sup> προς την ατμόσφαιρα ο όγκος του οποίου είναι περίπου 4% του συνολικού εκπνεόμενου αέρα.

Ωστόσο η «δεξαμενή» του διοξειδίου δεν παραμένει εντελώς άδεια, αλλά περιέχει πάντα μια μικρή ποσότητα του συγκεκριμένου αερίου το οποίο είναι απαραίτητο. *Τα αυξημένα επίπεδα διοξειδίου* είναι αυτά που δημιουργούν την ανάγκη για αναπνοή, το λαχάνιασμα κλπ. Η κατάσταση κατά την οποία τα επίπεδα του διοξειδίου στον οργανισμό μας είναι αυξημένα, ονομάζεται *υπερκαπνία* . Σε φυσιολογική κατάσταση, ακόμα και αν αρχίσουμε να αναπνέουμε εντονότερα από ότι είναι απαραίτητο, το επίπεδο του οξυγόνου δεν θα ανέβει αλλά αυτό που θα γίνει θα είναι να πέσουν τα επίπεδα του διοξειδίου κάτω από το φυσιολογικό, κατάσταση την οποία ονομάζουμε *υποκαπνία*.

18

# **ΠΕΙΡΑΜΑΤΙΚΗ ΔΙΑΔΙΚΑΣΙΑ**

### **Απαιτούμενος Εργαστηριακός Εξοπλισμός:**

- Αισθητήρας O<sup>2</sup> RS204
- Καταγραφέας δεδομένων DL100
- 1. Συνδέστε τον αισθητήρα O<sup>2</sup> με το καταγραφέα δεδομένων χρησιμοποιώντας ένα καλώδιο UTP και τον καταγραφέα με τον υπολογιστή. Για την ορθή χρήση του *αισθητήρα Ο<sup>2</sup>*

ανατρέξτε στον *οδηγό χρήσης* (επιλέξτε τον αισθητήρα στη λίστα του εξοπλισμού).

2. Εκτελέστε το λογισμικό iLab επιλέγοντας το εικονίδιο.

**OBER**  $A_4$  0

- 3. Στην αρχική οθόνη <u>ΣΕΩΣ</u> επιλέξτε "έναρξη" και απευθείας θα ανοίξει η οθόνη του πειράματος.
- 4. Στη γραμμή λειτουργίας στην οθόνη του πειράματος επιλέξτε **"Γρήγορο πείραμα"**

Η οθόνη του Γραφήματος θα ανοίξει αυτόματα παραμετροποιώντας οξυγόνο (%) συναρτήσει του χρόνου (s) ως μεταβλητές της γραφικής παράστασης.

5. Ρυθμίστε το χρόνο καταγραφής στο 1 λεπτό και τα χρονικά μεσοδιαστήματα στα 100millisecond. Όταν είστε έτοιμοι, πατήστε το κουμπί **«Εκκίνηση (F6)»** για να ξεκινήσει η καταγραφή των

δεδομένων.

6. Για τα πρώτα 2 λεπτά του πειράματος καταγράψτε το ποσοστό του όγκου του οξυγόνου στο περιβάλλον του εργαστηρίου σας.

 Μετά τη πάροδο των 2 λεπτών η μέτρηση του ποσοστού του οξυγόνου ανέρχεται περίπου στο *18,6% v/v* του συνολικού αέρα.

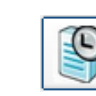

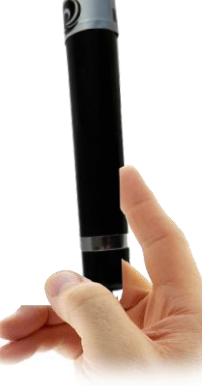

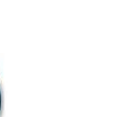

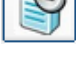

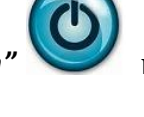

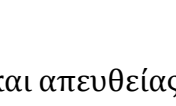

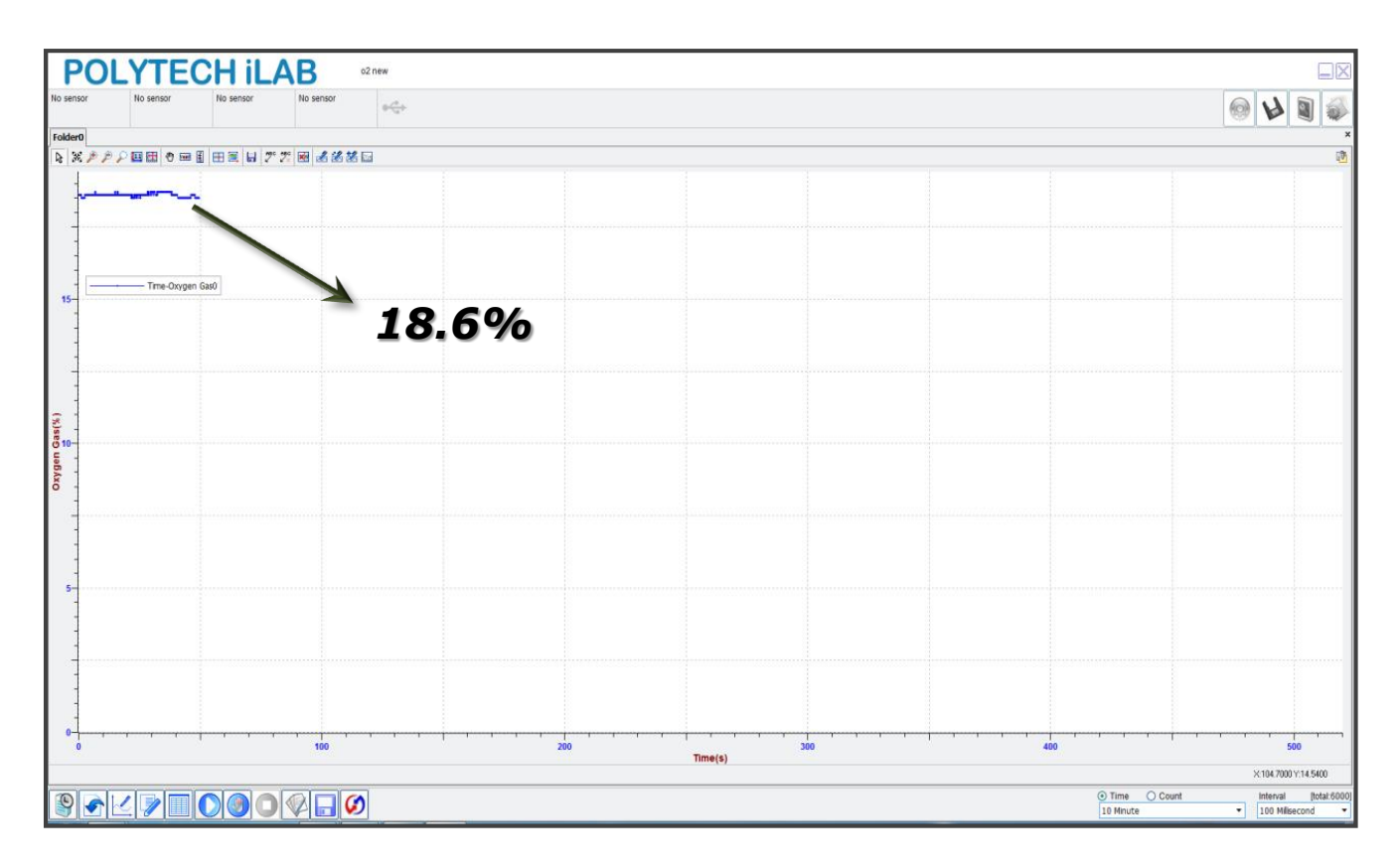

7. Πάρτε τη πιο βαθιά εισπνοή που μπορείτε και εκπνεύστε μέσα σε ένα μπαλόνι.

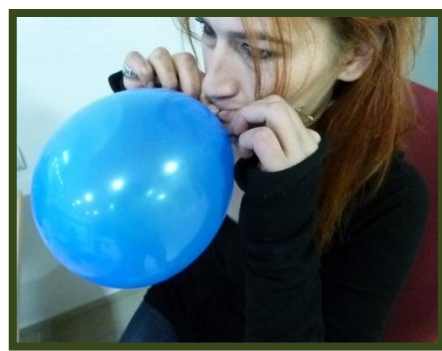

8. Σφραγίστε το μπαλόνι ώστε να μην ελευθερωθεί ο αέρας που βρίσκεται μέσα. Προσαρμόστε τον αισθητήρα Ο<sup>2</sup> στο μπαλόνι όπως εμφανίζεται στη παρακάτω εικόνα.

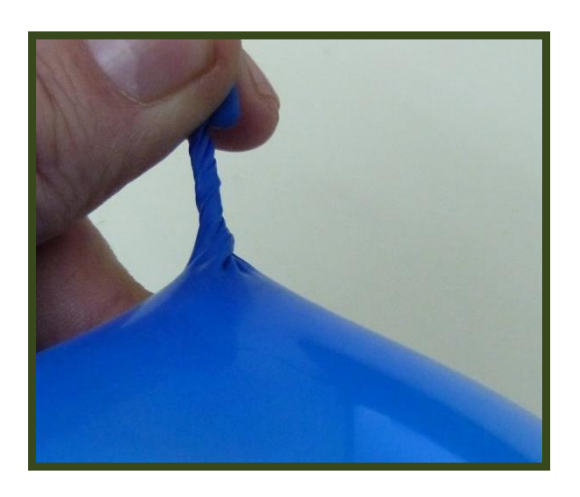

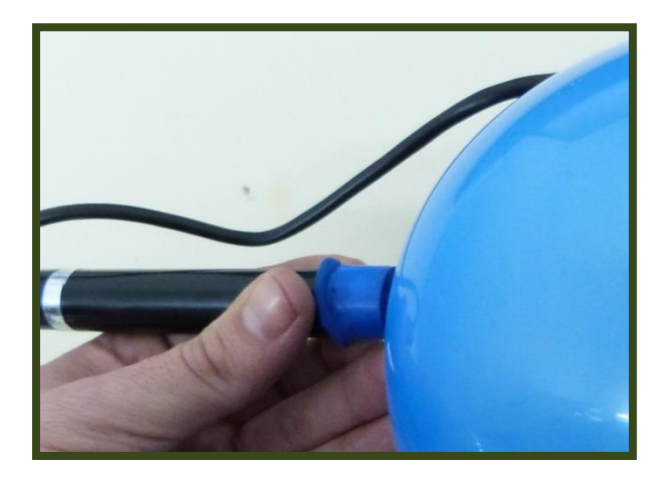

9. Βεβαιωθείτε ότι προσαρμόσατε σφιχτά το στόμιο του μπαλονιού γύρω από την κεφαλή του αισθητήρα. Κρατήστε το στόμιο του μπαλονιού και τον αισθητήρα και ελευθερώστε το στόμιο για να ξεκινήσει η καταγραφή των δεδομένων. Μετά τη πάροδο των 10 λεπτών απομακρύνετε τον αισθητήρα από το μπαλόνι. Η γραφική παράσταση που θα εμφανιστεί στην οθόνη σας θα είναι παρόμοια με την ακόλουθη:

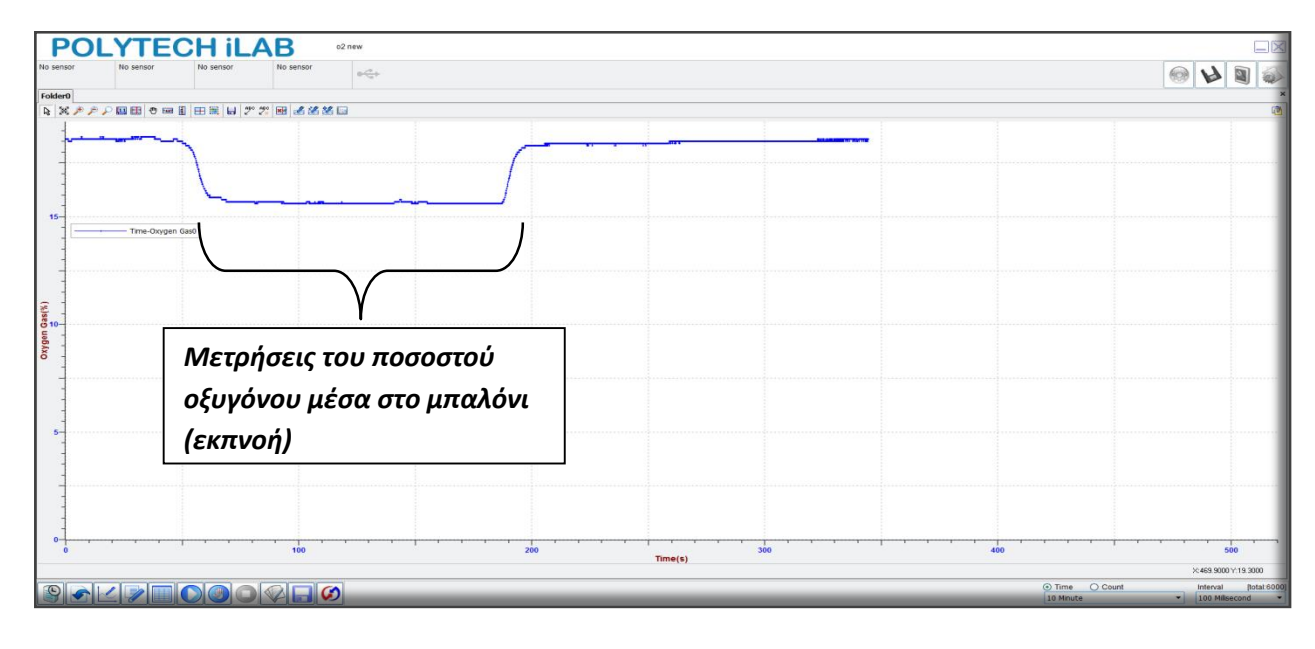

 Το παραπάνω γράφημα απεικονίζει τη συγκέντρωση του οξυγόνου σε μία εκπνοή. Η *διαφορά* που παρατηρείται ( από 18,6% σε 15,6%) καταδεικνύει τη ποσότητα του οξυγόνου που ο οργανισμός σας μεταβολίζει για τις διάφορες κυτταρικές λειτουργίες.

21

# **Απαιτούμενος Εργαστηριακός Εξοπλισμός:**

- Ακρυλικός περιέκτης με ελαστικό πώμα
- Αισθητήρα CO2 RS206
- Καταγραφέα δεδομένων DL120
- 1. Συνδέστε τον αισθητήρα CO<sup>2</sup> με το καταγραφέα δεδομένων χρησιμοποιώντας ένα καλώδιο UTP και τον καταγραφέα με τον υπολογιστή. Για την ορθή χρήση του *αισθητήρα CΟ<sup>2</sup>* παρακαλώ ανατρέξτε στον *οδηγό χρήσης* (επιλέξτε τον αισθητήρα στη λίστα του εξοπλισμού).
- 2. Εκτελέστε το λογισμικό iLab επιλέγοντας το εικονίδιο .
- 3. Στην αρχική οθόνη επιλέξτε *"έναρξη"* και απευθείας θα

ανοίξει η οθόνη <u>Στέλες</u> του πειράματος.

4. Στη γραμμή λειτουργίας στην οθόνη του πειράματος επιλέξτε **"Γρήγορο πείραμα"**

Η οθόνη του Γραφήματος θα ανοίξει αυτόματα παραμετροποιώντας τη συγκέντρωση CO<sup>2</sup> (ppm) συναρτήσει του χρόνου (s) ως μεταβλητές της γραφικής παράστασης.

- 5. Ρυθμίστε το χρόνο καταγραφής στο 1 λεπτό και τα χρονικά μεσοδιαστήματα στα 100millisecond. Όταν είστε έτοιμοι, πατήστε το κουμπί **«Εκκίνηση (F6)»** για να ξεκινήσει η καταγραφή των δεδομένων.
- 6. Για ένα λεπτό καταγράψτε τη συγκέντρωση του CO<sup>2</sup> στο περιβάλλον του εργαστηρίου.

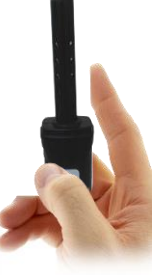

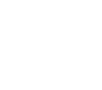

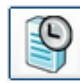

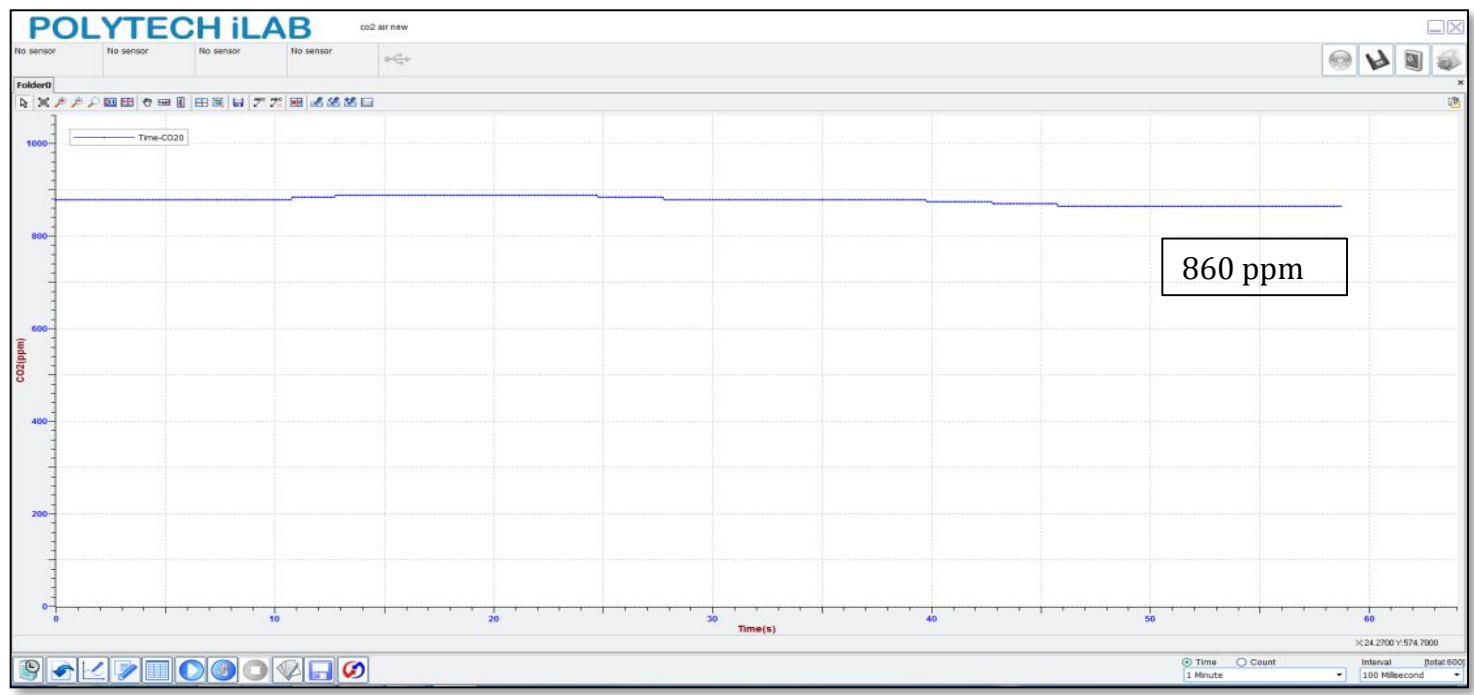

 Μετά τη πάροδο του ενός λεπτού η *συγκέντρωση του CO2* μέσα στο εργαστήριο παραμένει σταθερή περίπου 860ppm (σωματίδια ανά εκατομμύριο).

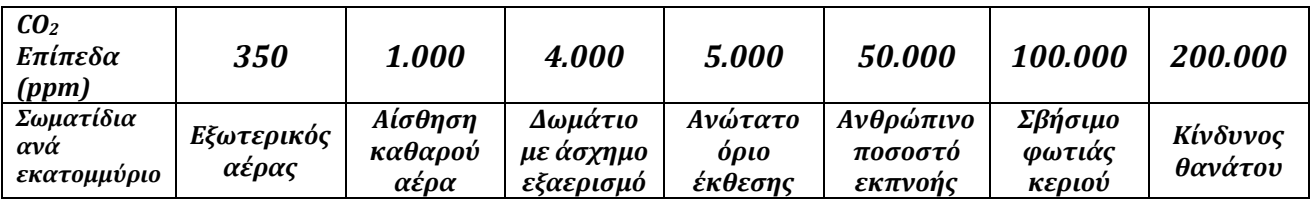

- Τα επίπεδα του διοξειδίου το άνθρακα στον εξωτερικό αέρα κυμαίνονται συνήθως στα 350ppm. Για να είναι ποιοτικός ο εσωτερικός αέρας ενός χώρου δε πρέπει να ξεπερνά τα 1,000ppm CO2.
- 7. Επαναλάβετε τα βήματα 1-3 του πειράματος για να μετρήσετε αυτή τη φορά τη συγκέντρωση CO<sup>2</sup> σε μία εκπνοής σας.
- 8. Σφραγίστε τον ακρυλικό περιέκτη με το λαστιχένιο πώμα και τοποθετήστε ένα καλαμάκι μέσα στην οπή του πώματος. Εισπνεύστε όσο περισσότερο αέρα μπορείτε και εκπνεύστε τον με το καλαμάκι μέσα στο περιέκτη.

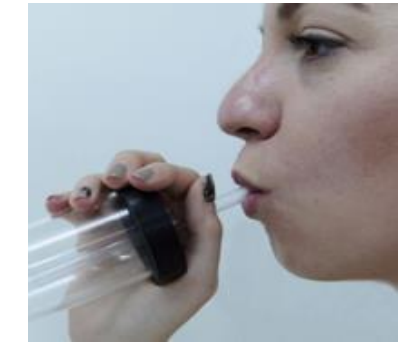

9. Σφραγίστε την οπή του πώματος με το δάχτυλο σας για να αποφύγετε την διαφυγή αερίων από τον περιέκτη. Εισάγετε άμεσα τον αισθητήρα CO<sup>2</sup> στην οπή που υπάρχει στο λαστιχένιο πώμα.

**POLYTECH ILAB**  $QQ$ |rolder0|<br>|2 メナナア国田||ウェ目||田岡||ロアプ||田||占名著日| Η άνοδος των επιπέδων του CO<sup>2</sup> αποδεικνύει την *υψηλή συγκέντρωση CO<sup>2</sup>* στην εκπνοή σας. *Η μέγιστη τιμή της*  συγκέντρωσης CO<sup>2</sup> που περιέχεται σε μία εκπνοή.Time(s)  $\textcolor{blue}{\textcolor{blue}{\mathcal{C}}\textcolor{blue}{\mathcal{C}}\textcolor{blue}{\mathcal{V}}\textcolor{blue}{\mathcal{V}}\textcolor{blue}{\mathcal{$ Time Count Inte

10. Η γραφική παράσταση που θα εμφανιστεί στην οθόνη σας θα είναι παρόμοια με την ακόλουθη.

 Όταν ο εκπνεόμενος αέρας εισέρχεται στον περιέκτη τα επίπεδα της συγκέντρωσης CO<sup>2</sup> ανεβαίνουν στα 43.000ppm.

### **ΥΠΟΛΟΓΙΣΜΟΣ ΑΝΑΠΝΕΥΣΤΙΚΟΥ ΠΗΛΙΚΟΥ**

Με βάση τις τιμές του Ο2 και του CO<sup>2</sup> που προσδιορίσατε να υπολογίσετε το αναπνευστικό πηλίκο.

# **Καθορισμός Ζωτικής Χωρητικότητας Πνευμόνων Με Σπιρομέτρηση**

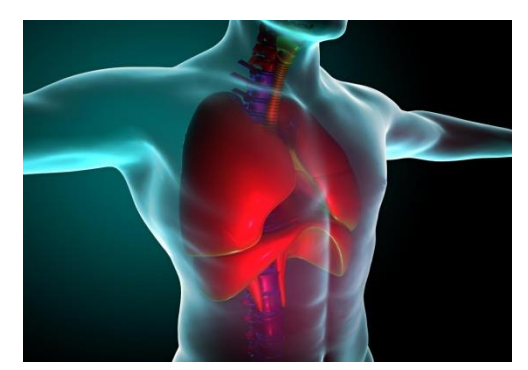

Η εξέταση καταγραφής των πνευμονικών όγκων ονομάζεται σπιρομέτρηση. Οι κυριότεροι πνευμονικοί όγκοι είναι οι εξής:

- *Αναπνεόμενος όγκος αέρα (VT)* είναι ο όγκος αέρα που εισπνέεται ή εκπνέεται με κάθε φυσιολογική αναπνοή και η ποσότητά του είναι περίπου 500ml.
- *Εφεδρικός εισπνεόμενος όγκος ή συμπληρωματικός όγκος (IRV*) είναι ο επιπλέον όγκος αέρα που μπορεί να εισπνευστεί, πέρα από τον αναπνεόμενο και συνήθως είναι ίσος με 3.000 ml περίπου.
- *Εφεδρικός εκπνεόμενος όγκος (ERV)* είναι ο όγκος αέρα που μπορεί να εκπνευστεί επιπλέον, με έντονη εκπνοή μετά το τέλος της εκπνοής του αναπνεόμενου όγκου αέρα. Φυσιολογικά ο όγκος αυτός είναι περίπου 1.000 ml.
- *Υπολειπόμενος όγκος (RV)* είναι ο όγκος αέρα που εξακολουθεί να μένει μέσα στους πνεύμονες μετά την εντονότερη δυνατή εκπνοή. Ο όγκος αυτός είναι κατά μέσο όρο 1.200 ml. Στο υπολειμματικό αέρα, η συγκέντρωση οξυγόνου είναι πολύ χαμηλή, αλλά η συγκέντρωση του διοξειδίου του άνθρακα είναι υψηλή. Ο εισπνεόμενος φρέσκος αέρας, θα συνδυαστεί με τον αρχικό αέρα του υπολειπόμενου αέρα και στη συνέχεια θα παράγει νέο αέρα, το οξυγόνο θα διαχυθεί και το διοξείδιο του άνθρακα θα αποβληθεί από τα τριχοειδή αγγεία.

#### • **Ζωτική χωρητικότητα (VC) = IRV + VT + ERV**

**Η ζωτική χωρητικότητα** είναι ίση με το άθροισμα του εφεδρικού εισπνεόμενου, του αναπνεόμενου και του εφεδρικού εκπνεόμενου όγκου. Αντιπροσωπεύει τη μέγιστη ποσότητα αέρα που μπορεί ένα άτομο να αποβάλλει από τους πνεύμονές του αφού πρώτα τους γεμίσει στο μέγιστο δυνατό βαθμό και μετά εκπνεύσει όσο μπορεί περισσότερο. Ο όγκος της ζωτικής χωρητικότητας είναι περίπου 4.500 ml.

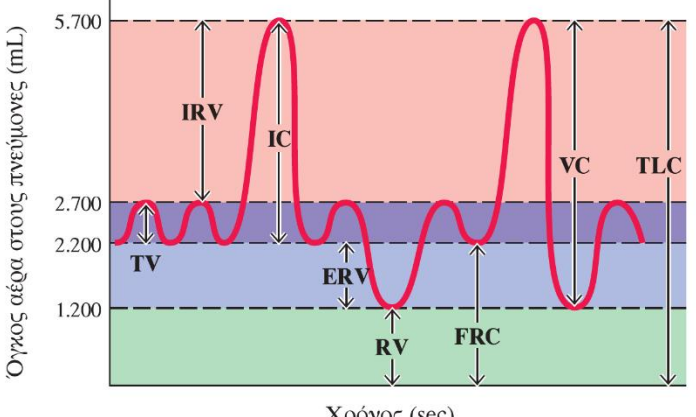

#### **YHOMNHMA**

- TV = Εισπνεόμενος όγκος (500 mL)
- IRV = Εισπνευστικός εφεδρικός όγκος (3.000 mL)
- IC = Εισπνευστική χωρητικότητα (3.500 mL)
- **ERV** = Εκπνευστικός εφεδρικός όγκος (1.000 mL)
- $RV = Y\pi$ ολειπόμενος όγκος (1.200 mL)
- $\textbf{FRC} = \text{Aetovov}$ γική υπολειπόμενη χωρητικότητα (2.200 mL)
- $VC = Z\omega\tau\iota\kappa\eta \chi\omega\rho\eta\tau\iota\kappa\varphi\tau\eta\tau\alpha$  (4.500 mL) **TLC** = Ολική πνευμονική χωρητικότητα (5.700 mL)

(β) Φυσιολογικές μεταβολές του όγκου των πνευμόνων σε υγιή νεαρό ενήλικα

Χρόνος (sec)

# **ΠΕΙΡΑΜΑΤΙΚΗ ΔΙΑΔΙΚΑΣΙΑ**

# **Απαιτούμενος Εργαστηριακός Εξοπλισμός:**

- Αισθητήρας Σπιρομέτρησης
- •Καταγραφικό Δεδομένων DL100
- 1. Συνδέστε τον αισθητήρα σπιρομέτρησης με το καταγραφικό δεδομένων και το καταγραφικό με τον υπολογιστή. Για την ορθή χρήση του *αισθητήρα σπιρομέτρησης* ανατρέξτε στον *οδηγό χρήσης (επιλέξτε τον αισθητήρα στη λίστα* **του ελλάσμου).**
- 2. Εκτελέστε το λογισμικό iLab επιλέγοντας το εικονίδιο
- οθόνη του <u>ΣΕΩΣ</u> πειράματος.

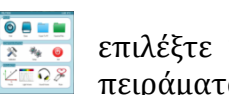

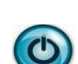

3. Στην αρχική οθόνη επιλέξτε *"start"* και απευθείας θα ανοίξει η

- 4. Στη γραμμή λειτουργίας στην οθόνη του πειράματος επιλέξτε **"Rapid Experiment"** Η οθόνη του Γραφήματος θα ανοίξει αυτόματα παραμετροποιώντας respiration (L/s) συναρτήσει του χρόνου (s) ως μεταβλητές της γραφικής παράστασης.
- 5. Ρυθμίστε το χρόνο καταγραφής στα 5 λεπτά και τα χρονικά μεσοδιαστήματα στα 100millisecond. Όταν είστε έτοιμοι, πατήστε το κουμπί **«Start (F6)»** για να ξεκινήσει η καταγραφή των δεδομένων.
- 6. Εφαρμόστε την χοάνη του αισθητήρα σπιρομέτρησης στο στόμα σας, ακολουθώντας τις οδηγίες υγιεινής. Αρχίστε να εισπνέετε και να εκπνέετε.

Οι *όγκοι και οι χωρητικότητες* των πνευμόνων συνδέονται με τον όγκο του αέρα στις διαφορετικές φάσεις του *αναπνευστικού κύκλου*. Ο όγκος του πνεύμονα μετράται απευθείας. Η χωρητικότητα του πνεύμονα συμπεραίνεται από τον όγκο του πνεύμονα. Στο συγκεκριμένο πείραμα, με τη χρήση αισθητήρα, εκτιμώνται οι ζωτικές χωρητικότητες του πνεύμονα.

7. Όταν *εισπνέετε και εκπνέετε κανονικά*, το γράφημα που εμφανίζεται στην οθόνη σας θα πρέπει να είναι παρόμοιο με το γράφημα που απεικονίζεται παρακάτω (γράφημα 1).

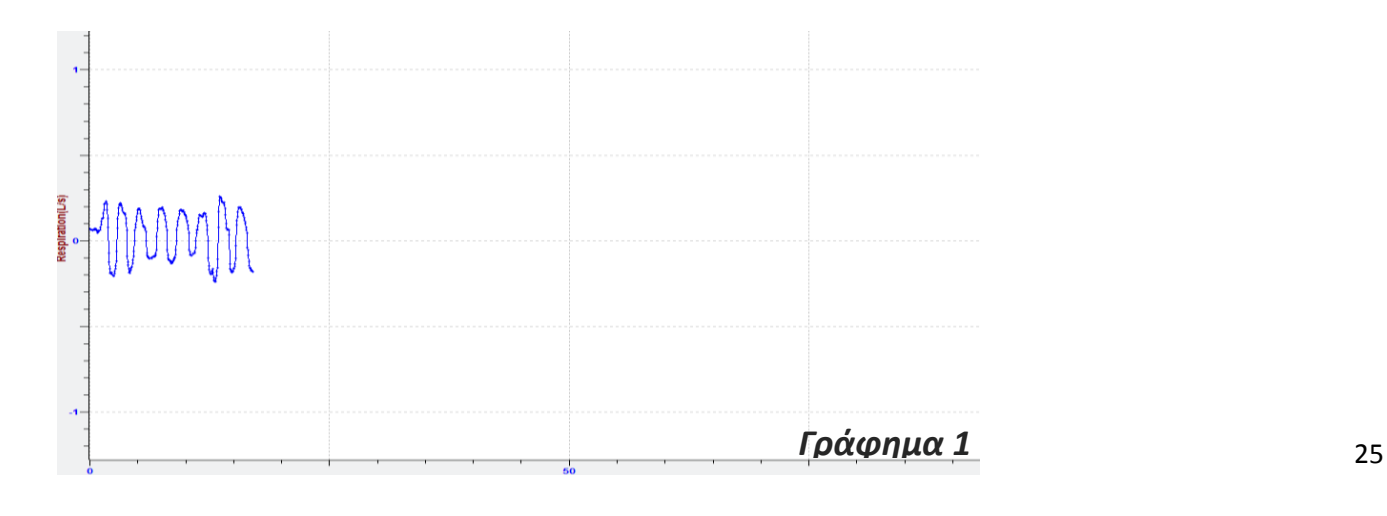

8. Εισπνεύστε το μεγαλύτερο δυνατό όγκο αέρα που μπορείτε και εκπνεύστε στον αισθητήρα τη μεγαλύτερη δυνατή ποσότητα. Για άλλη μια φορά η γραφική παράσταση που θα εμφανιστεί στην οθόνη σας θα είναι παρόμοια με το γράφημα 2.

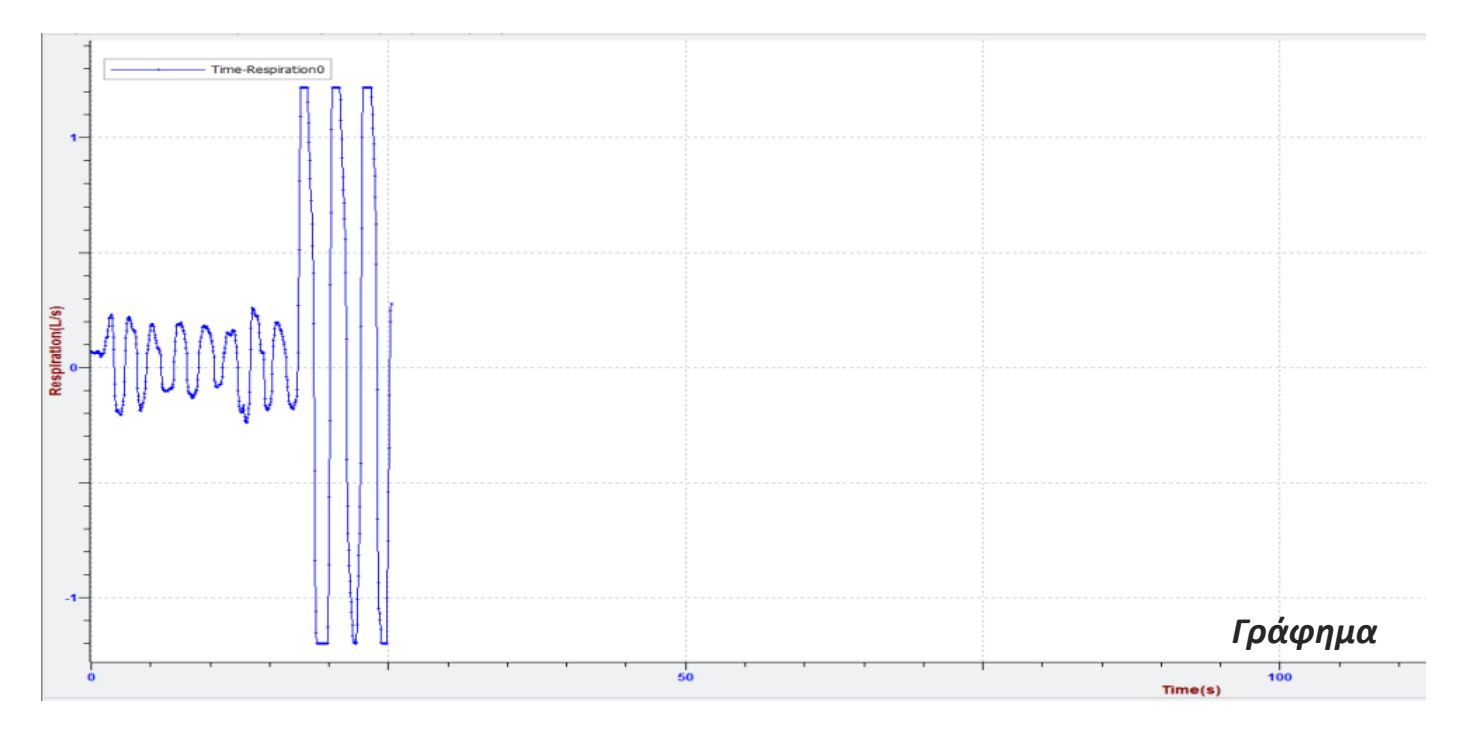

9. Επαναλάβετε τα βήματα 7-8 άλλες 2 φορές και πάρτε το γράφημα:

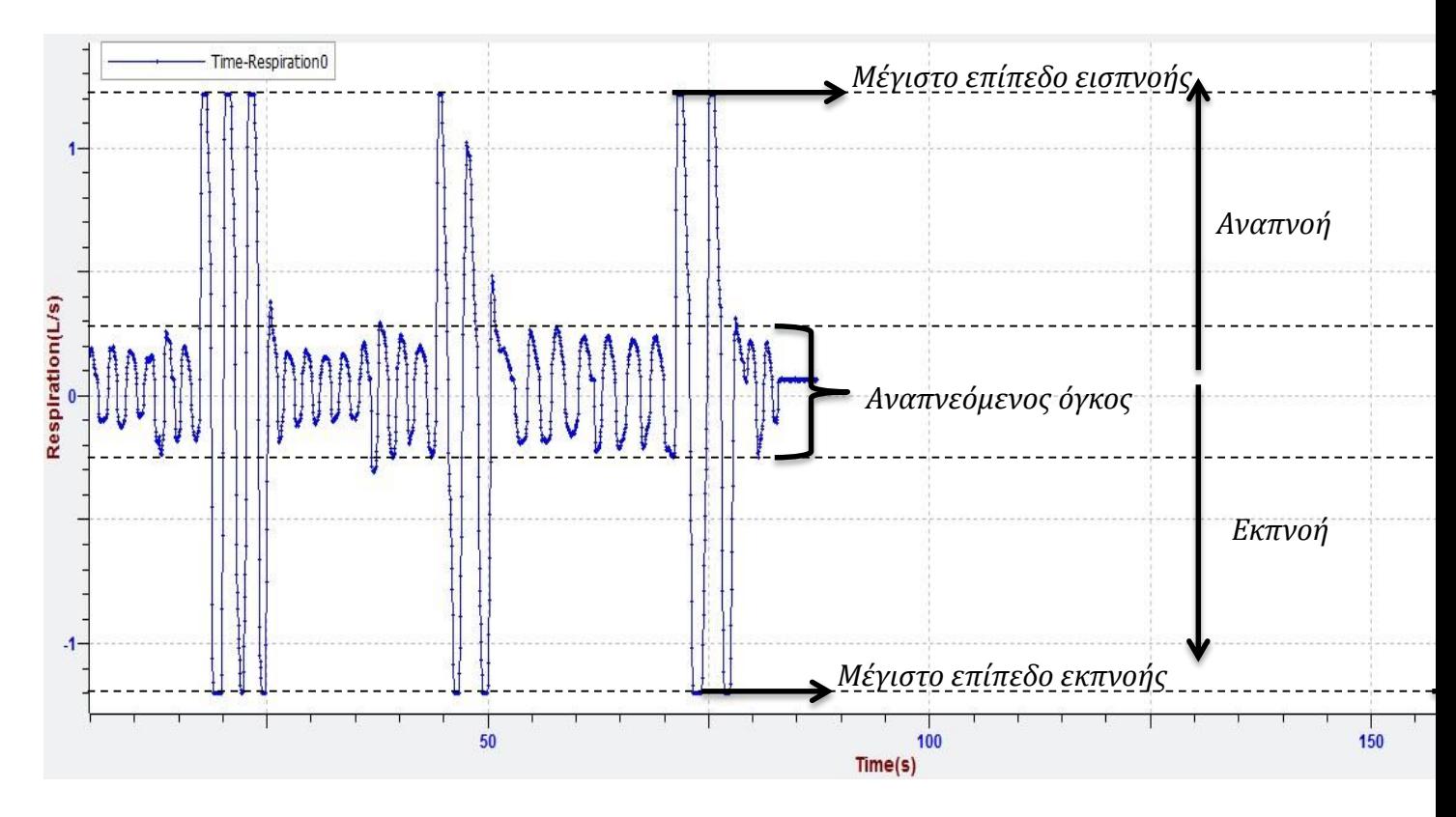

*VC = IRV + TV + ERV* 10. Τώρα μπορείτε να υπολογίσετε τη ζωτική χωρητικότητα των πνευμόνων χρησιμοποιώντας την ακόλουθη εξίσωση:

**VC** = Ζωτική Χωρητικότητα (Vital Capacity), **TV**= Αναπνεόμενος Όγκος (Tidal Volume) **IRV** = Εφεδρικός εισπνεόμενος όγκος (Inspiratory reserve volume), **ERV**= Εφεδρικός εκπνεόμενος όγκος (Expiratory reserve Volume)

# *2ο Μέρος Πειράματος*

1. Υπολογίστε το εμβαδόν επιφάνειας σώματος (BSA):

$$
BSA = \sqrt{\psi \psi o \varsigma \left( cm \right) x B \alpha \rho o \varsigma \left( kg \right)} / 36.000
$$

2. Υπολογίστε την Αναμενόμενη Ζωτική Χωρητικότητα (VC):

Άντρες πολλαπλασιάστε το BSA με το 2500 Γυναίκες πολλαπλασιάστε το BSA με το 2000

### **VC= BSA x (2500 ή 2000)**

3. Πάρτε τη μεγαλύτερη αναπνοή που μπορείτε και φυσήξτε μέσα στο μπαλόνι. Αφήστε όσο περισσότερο αέρα μπορείτε με μια εκπνοή μέσα στο μπαλόνι.

 *Σημείωση:* πριν την εκτέλεση του πειράματος τεντώστε ή φουσκώσετε το μπαλόνι αρκετές φορές για να αυξήσετε την ελαστικότητά του.

- 4. Κρατήστε το άκρο του μπαλονιού σταθερά ανάμεσα στα δάχτυλά σας, καθώς το αφαιρείτε από το στόμα σας. Δέστε την άκρη του μπαλονιού προσπαθώντας να αποφύγετε *οποιαδήποτε* διαφυγή αέρα.
- 5. Μετρήστε το ευρύτερο μέρος του μπαλονιού με ένα χάρακα ένδειξης εκατοστών

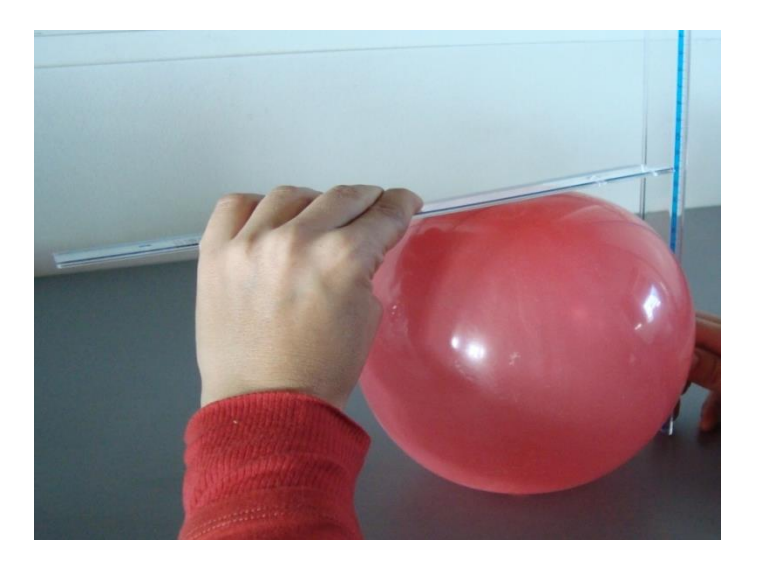

6. Το γράφημα της εικόνας δίνει τον όγκο του πνεύμονα συναρτήσει του εκπνεόμενου όγκου (διαμέτρου του μπαλονιού). Προκειμένου να βρείτε την αναμενόμενη ζωτική χωρητικότητα σχεδιάστε μία ευθεία από τον άξονα των x (μέτρηση διάμετρος μπαλονιού από το προηγούμενο βήμα του πειράματος) που να τέμνει τη καμπύλη. Η προβολή του σημείου τομής στον άξονα των y απεικονίζει την αναμενόμενη ζωτική χωρητικότητα των πνευμόνων σας.

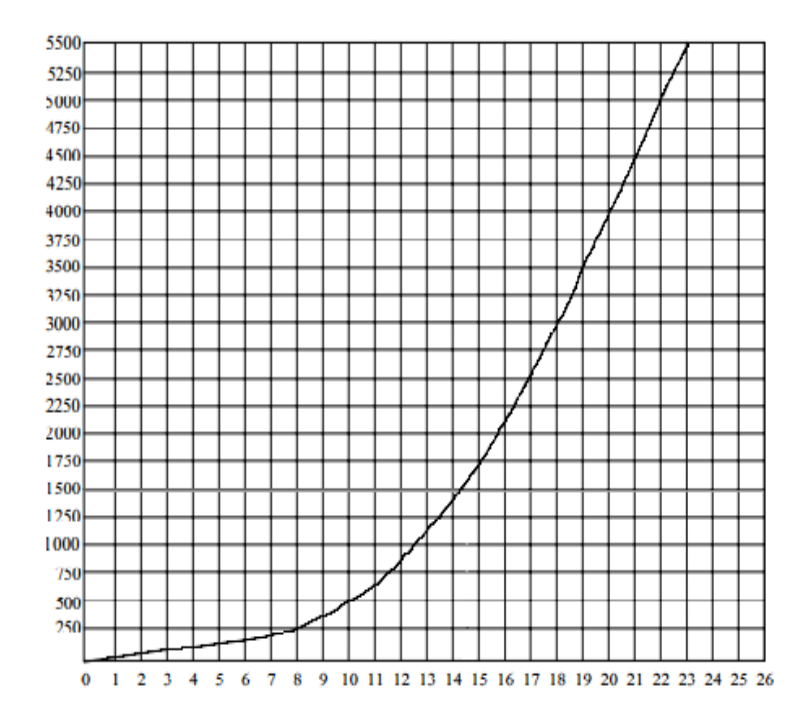

7. Στο τέλος υπολογίσετε το ποσοστό της ζωτικής χωρητικότητας:

**Πραγματική Ζωτική Χωρητικότητα Αναμενόμενη Ζωτική Χωρητικότητα Ζωτικό ποσοστό χωρητικότητας Πραγματική Ζωτική** = = **x 100**

Συγκρίνετε με την προηγούμενη διαδικασία.

# *3 <sup>η</sup> Εργαστηριακή άσκηση*

### *Ηλεκτροκαρδιογράφημα*

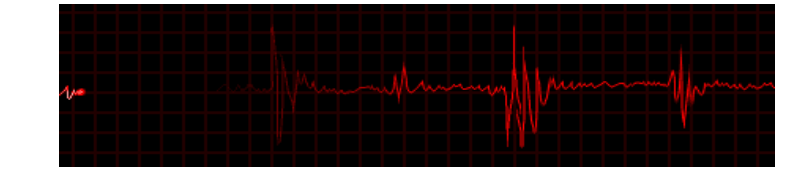

Το ηλεκτροκαρδιογράφημα (ΗΚΓ) είναι η καταγραφή της συνολικής ηλεκτρικής δραστηριότητας της καρδιάς. Τα ηλεκτρικά ρεύματα που παράγονται κατά την εκπόλωση και επαναπόλωση του μυοκαρδίου διαχέονται στους ιστούς γύρω από την καρδιά και μεταδίδονται με τα σωματικά υγρά. Ένα μικρό μέρος αυτής της ηλεκτρικής δραστηριότητας φτάνει στην επιφάνεια του σώματος, όπου μπορεί να καταγραφεί με τη χρήση κατάλληλων ηλεκτροδίων.

Κατά την εξέταση του ΗΚΓ θα πρέπει να έχουμε υπόψιν τα εξής:

- 1. To ΗΚΓ είναι η καταγραφή ενός μόνο κλάσματος της ηλεκτρικής δραστηριότητας του μυοκαρδίου που διαχέεται στα σωματικά υγρά και φτάνει στην επιφάνεια του σώματος και όχι η άμεση καταγραφή της πραγματικής ηλεκτρικής δραστηριότητας της καρδιάς.
- 2. Το ΗΚΓ είναι μία σύνθετη καταγραφή που αντιπροσωπεύει τη συνολική ηλεκτρική δραστηριότητα κατά την εκπόλωση και επαναπόλωση του συνόλου του μυοκαρδίου. Δεν είναι δηλαδή η καταγραφή ενός δυναμικού ενέργειας σε ένα μεμονωμένο καρδιακό κύτταρο μία δεδομένη χρονική στιγμή.
- 3. Το ΗΚΓ καταγράφει τη διαφορά δυναμικού μεταξύ δύο σημείων στην επιφάνεια του σώματος όπως ανιχνεύεται από τα ηλεκτρόδια και όχι απόλυτες τιμές δυναμικού.

Το φυσιολογικό ΗΚΓ παρουσιάζει 3 χαρακτηριστικές κορυφές:

- Την κορυφή Ρ, αντιστοιχεί στην εκπόλωση των κόλπων.
- Την κορυφή QRS, αντιστοιχεί στην εκπόλωση των κοιλιών.
- Την κορυφή Τ, αντιστοιχεί στην επαναπόλωση των κοιλιών.

Η κορυφή Ρ είναι μικρότερη από την κορυφή QRS, γιατί οι κόλποι έχουν μικρότερη μυϊκή μάζα από τις κοιλίες και κατά συνέπεια παράγουν ασθενέστερη ηλεκτρική δραστηριότητα. Στο φυσιολογικό ΗΚΓ δεν καταγράφεται κάποια κορυφή από την επαναπόλωση των κόλπων, γιατί η ηλεκτρική δραστηριότητα από την επαναπόλωση των κόλπων συμπίπτει χρονικά με την εκπόλωση των κοιλιών και έτσι η κορυφή QRS καλύπτει την κορυφή επαναπόλωσης των κόλπων.

Το ΗΚΓ χρησιμεύει για διαγνωστικούς σκοπούς, σε διαταραχές της καρδιακής λειτουργίας όπως σε ανωμαλίες της καρδιακής συχνότητας, ανωμαλίες της ηλεκτρικής δραστηριότητας της καρδιάς και σε βλάβες του μυοκαρδίου.

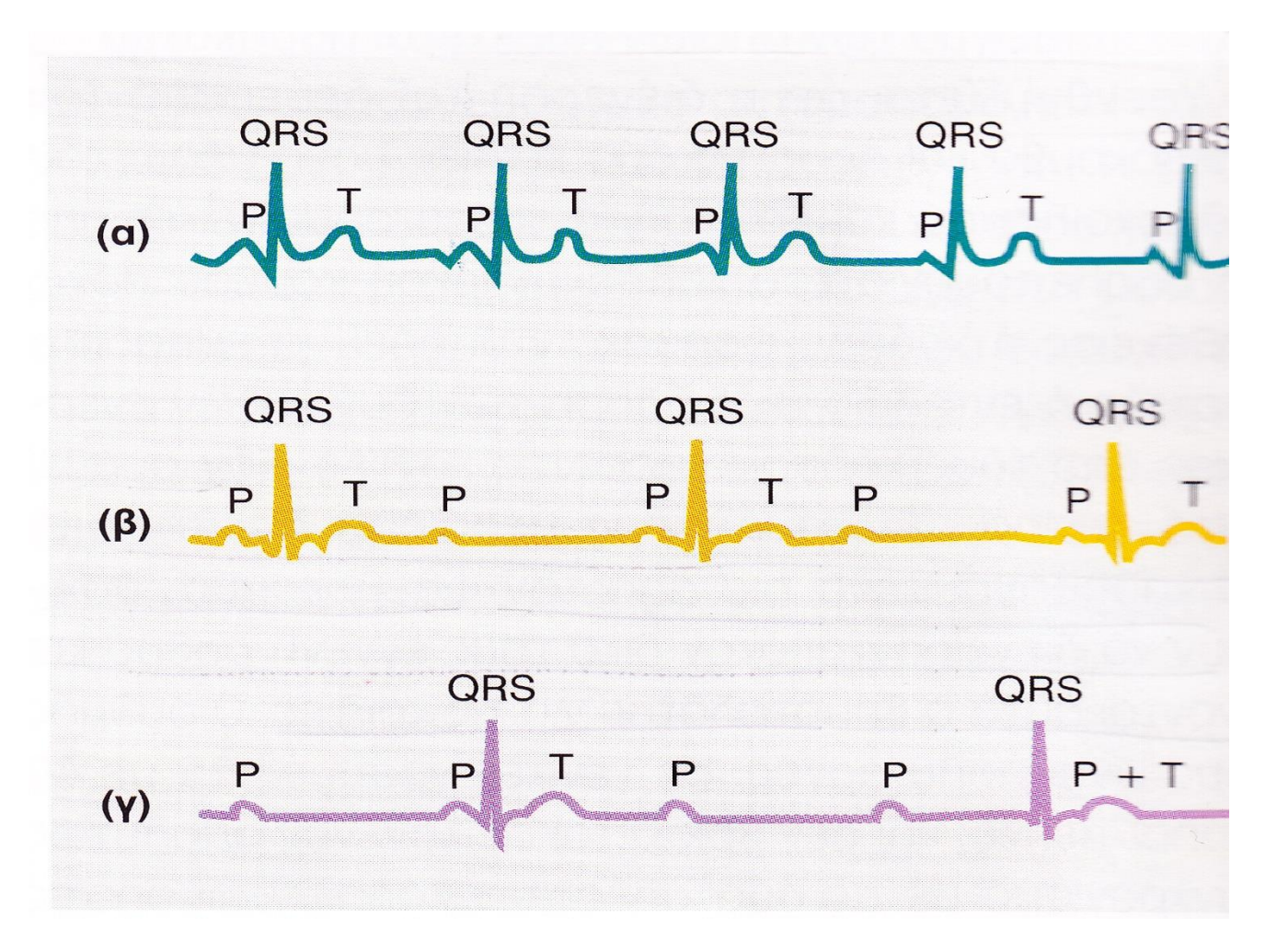

**Εικόνα 1.** Στο διάγραμμα (α) φαίνονται οι κορυφές ενός φυσιολογικού ΗΚΓ. Στα διαγράμματα (β) και (γ) παρουσιάζονται ΗΚΓ με βλάβες στο σύστημα μετάδοσης της ηλεκτρικής διέγερσης της καρδιάς.

# **ΠΕΙΡΑΜΑΤΙΚΗ ΔΙΑΔΙΚΑΣΙΑ**

### **Απαιτούμενος Εργαστηριακός Εξοπλισμός:**

- Αισθητήρας EKG
- Καταγραφικό Δεδομένων DL100
- 1. Συνδέστε τον αισθητήρα EKG με το καταγραφικό δεδομένων και το καταγραφικό με τον υπολογιστή σας. Για την ορθή χρήση του *αισθητήρα EKG* παρακαλώ ανατρέξτε στον *οδηγό χρήσης* (επιλέξτε το αισθητήρα στη λίστα του εξοπλισμού).
- 2. Εκτελέστε το λογισμικό iLab επιλέγοντας το εικονίδιο
- 

3. Στην αρχική οθόνη επιλέξτε *"έναρξη"* και απευθείας θα ανοίξει η οθόνη του πειράματος.

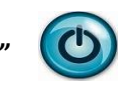

- 
- 4. Στη γραμμή λειτουργίας στην οθόνη του πειράματος επιλέξτε **"Γρήγορο πείραμα"**
- 5.Η οθόνη του Γραφήματος θα ανοίξει αυτόματα παραμετροποιώντας τάση (mV) συναρτήσει του χρόνου (s) ως μεταβλητές της γραφικής παράστασης. Ρυθμίστε στα 5 λεπτά το χρόνο καταγραφής και τα μεσοδιαστήματα στα 500ms.
- 6. Αποφασίστε ποιος θα χειριστεί τον αισθητήρα και ποιος θα εκτελέσει μέτριας εντάσεως ασκήσεις.
- 7. Συνδέστε τα μεταλλικά καλώδια του αισθητήρα στις γλωττίδες των άκρων των επιθεμάτων του κάθε ηλεκτροδίου. Επειδή το ηλεκτρικό σήμα που παράγεται από την καρδιά και ανιχνεύεται στην επιφάνεια του σώματος είναι πολύ μικρό, είναι πολύ σημαντικό το αυτοκόλλητο του ηλεκτροδίου να βρίσκεται σε καλή επαφή με το δέρμα. Καθαρίστε τις περιοχές του δέρματος που θα εφαρμοστούν τα αυτοκόλλητα με μια χαρτοπετσέτα (θα ήταν προτιμότερο να έχετε εμβαπτίσει τη χαρτοπετσέτα σε καθαρό οινόπνευμα) για να αφαιρέσετε τα νεκρά κύτταρα του σώματος.

# 8. Ξεκολλήστε τα τρία επιθέματα ηλεκτροδίων από το χαρτί συσκευασίας. Τοποθετήστε σταθερά το

πρώτο ηλεκτρόδιο (μαύρο) στο εσωτερικό του δεξιού καρπού, το δεύτερο ηλεκτρόδιο (κίτρινο) στο εσωτερικό του του του του του δεξιού αγκώνα και το τρίτο ηλεκτρόδιο (κόκκινο) στο εσωτερικό του αριστερού αγκώνα.

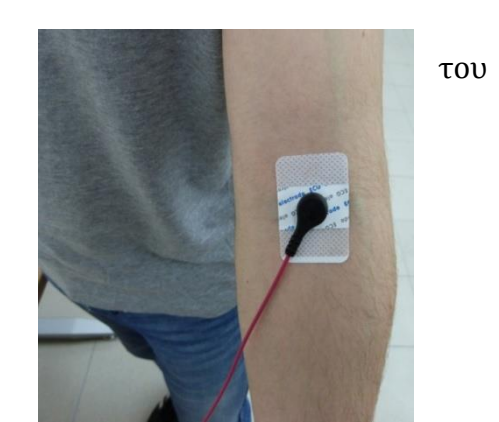

 Τοποθετήστε κάθε ηλεκτρόδιο με τέτοιο τρόπο ώστε να βρίσκεται στο εσωτερικό μέρος του χεριού (πιο κοντά στο σώμα) και λυγίστε τα χέρια έτσι ώστε τα ηλεκτρόδια να βρίσκονται όσο γίνετε πιο κοντά στο ύψος της καρδιάς.

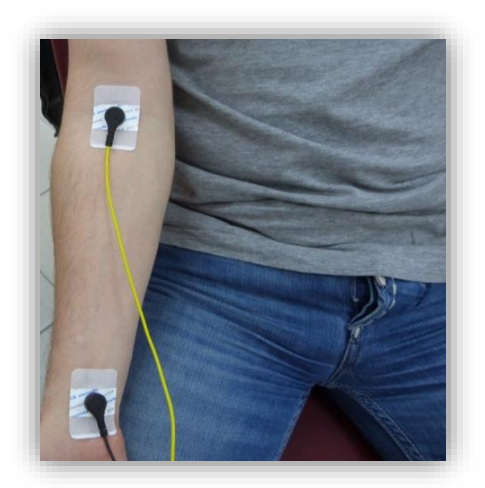

 Η προεξοχή στην άκρη του αυτοκόλλητου του ηλεκτροδίου να έχει κατεύθυνση προς τα κάτω, έτσι ώστε το καλώδιο του αισθητήρα να κρέμεται ελεύθερα χωρίς να περιστρέφει την άκρη του επιθέματος του ηλεκτροδίου.

- 7. Υπάρχουν τρία μέρη για τη διαδικασία συλλογής δεδομένων και η όλη διαδικασία διαρκεί έξι λεπτά. Διαβάστε τα βήματα 9 έως 11 προσεκτικά, αλλά μην τα διεξάγεται ακόμα.
- 8. Πατήστε το πλήκτρο *«Εκκίνηση*» για ξεκινήσετε την καταγραφή της καρδιακής συχνότητας σε κατάσταση ηρεμίας. Υπενθυμίστε στον εξεταζόμενο να είναι καθιστός, ήρεμος, και να μην κοιτάζει τα δεδομένα καταγραφής. Τα αποτελέσματα της καταγραφής θα είναι ορατά στο γράφημα σας μετά της πάροδο των 5s.
- 9. Μετά από ένα λεπτό, πατήστε το πλήκτρο «STOP» για να σταματήσει η καταγραφή δεδομένων. Το εξεταζόμενο άτομο πρέπει να εκτελέσει μέτριας εντάσεως άσκηση για τρία λεπτά, π.χ. επί τόπου τρέξιμο.
- 10. Μετά την άσκηση θα πρέπει να παραμείνει καθιστός και ήρεμος. Αμέσως πατήστε το πλήκτρο *"Εκκίνηση"* για να ξεκινήσει η καταγραφή δεδομένων και πάλι. Υπενθυμίστε στον εξεταζόμενο να αναπνέει όσο πιο φυσιολογικά μπορεί και να μην κοιτάζει τα δεδομένα καταγραφής.
- 11. Μετά από δύο λεπτά, πατήστε Stop (F8) για να σταματήσετε την καταγραφή δεδομένων. Όταν είστε έτοιμοι, εκτελέστε τα βήματα 7 έως 11.

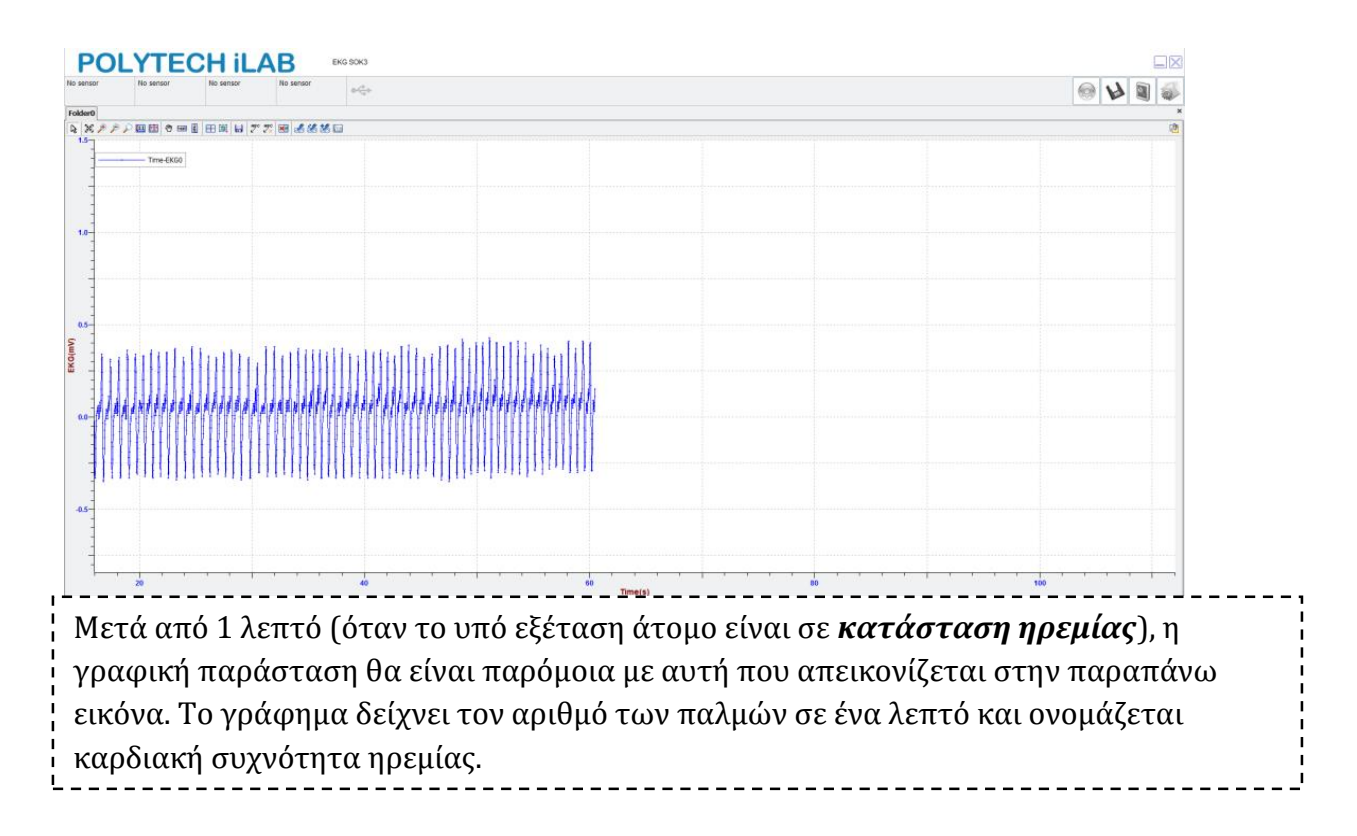

Μετά την άσκηση, όταν ο καρδιακός ρυθμός αυξηθεί οι μετρήσεις στο ECG έχουν επίσης αυξηθεί (μέγιστη καρδιακή συχνότητα)

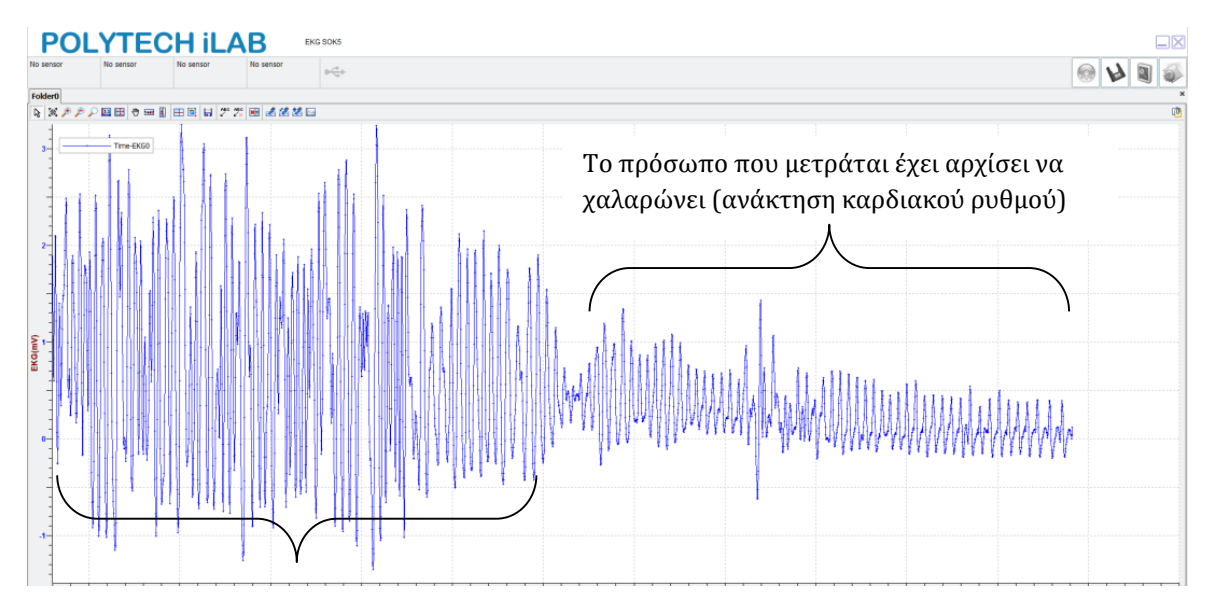

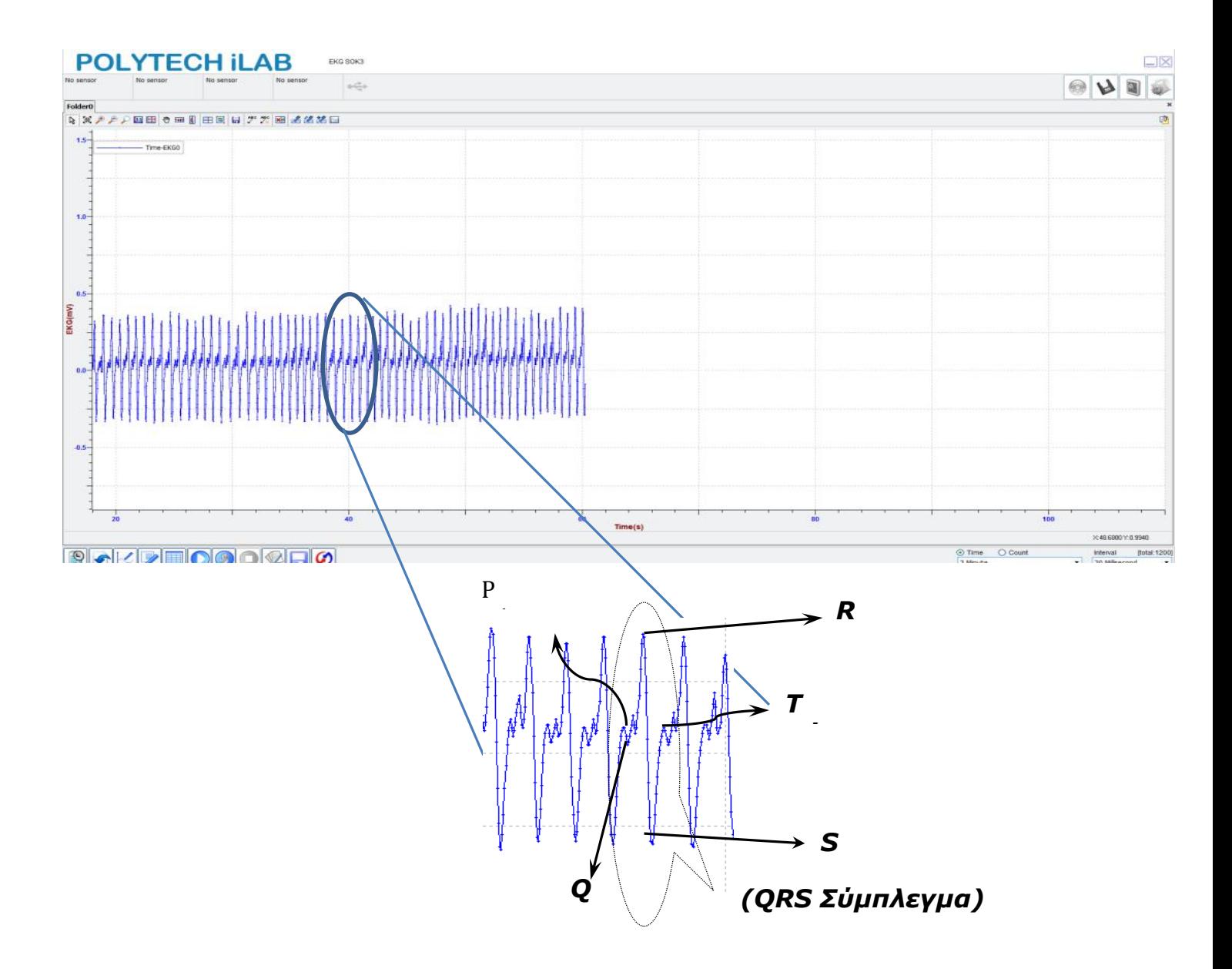

Σε κάθε καρδιακό παλμό περιλαμβάνονται τρεις φάσεις:

- Συστολή των κόλπων.
- Συστολή των κοιλιών.
- Διαστολή ή παύλα (ηρεμία των κόλπων και των κοιλιών).

# **Μέτρηση πίεσης αίματος (με προσομοίωση)**

Η αρτηριακή πίεση είναι η δύναμη που ασκείται από το αίμα στο αγγειακό τοίχωμα. Όταν το αίμα διέρχεται από μία αρτηρία, η πίεση αυξομειώνεται. Αυτό συμβαίνει γιατί όλη η ποσότητα που φτάνει στην αρτηρία δεν εξωθείται αμέσως από αυτή αλλά μόνο το 1/3. Τα 2/3 του αίματος παραμένουν στην αρτηρία και τη διαστέλλουν αυξάνοντας την πίεση, η οποία αποκτά μία μέγιστη τιμή. Στη συνέχεια τα τοιχώματα της αρτηρίας λόγω της ελαστικότητάς τους συστέλλονται και ωθούν έξω από την αρτηρία και τα υπόλοιπα 2/3 του αίματος με αποτέλεσμα να μειώνεται η πίεση και να αποκτά μία ελάχιστη τιμή. Η μέγιστη τιμή πίεσης ονομάζεται συστολική γιατί εκείνη τη στιγμή οι κοιλίες της καρδιάς συστέλλονται παρόλο που η αρτηρία διαστέλλεται. Η ελάχιστη τιμή πίεσης ονομάζεται 'διαστολική' γιατί εκείνη τη στιγμή οι κοιλίες της καρδιάς διαστέλλονται παρόλο που η αρτηρία συστέλλεται. Η φυσιολογική τιμή της συστολικής πίεσης είναι 120mm Hg και της διαστολικής 80mm Hg.

Η πίεση του αίματος μπορεί να μετρηθεί με τη χρήση ενός σφυγμομανομέτρου. Το σφυγμομανόμετρο έχει μία εξωτερικά εφαρμοζόμενη περιχειρίδα, η οποία φουσκώνει και είναι συνδεδεμένη με ένα μετρητή πίεσης. Επίσης, έχει και ένα στηθοσκόπιο με το οποίο μπορούμε να ακούμε τους ήχους κατά τη ροή του αίματος στις αρτηρίες. Όταν η περιχειρίδα τυλίγεται γύρω από τον βραχίονα και φουσκώνει, και η πίεση της περιχειρίδας γίνει μεγαλύτερη από την πίεση της υποκείμενης αρτηρίας, το αγγείο κλείνει, σταματάει η ροή του αίματος και δεν ακούγεται κανένας ήχος. Αν ανοίξουμε τη βαλβίδα της περιχειρίδας ελαττώνεται ο αέρας σε αυτή και η πίεσή του, τότε μόλις η πίεση στην περιχειρίδα γίνει ίση με τη συστολική πίεση αρχίζει πάλι η ροή του αίματος στην αρτηρία κάνοντας όμως μία στροβιλώδη ροή που δημιουργεί τον πρώτο ήχο. Καθώς βγαίνει όλο και περισσότερος αέρας από την περιχειρίδα η πίεση σε αυτή μειώνεται και άλλο, και κάποια στιγμή η πίεση στην περιχειρίδα γίνεται ίση με τη διαστολική πίεση. Τότε θα ακουστεί και ο τελευταίος ήχος γιατί εξομαλύνεται η ροή του αίματος.

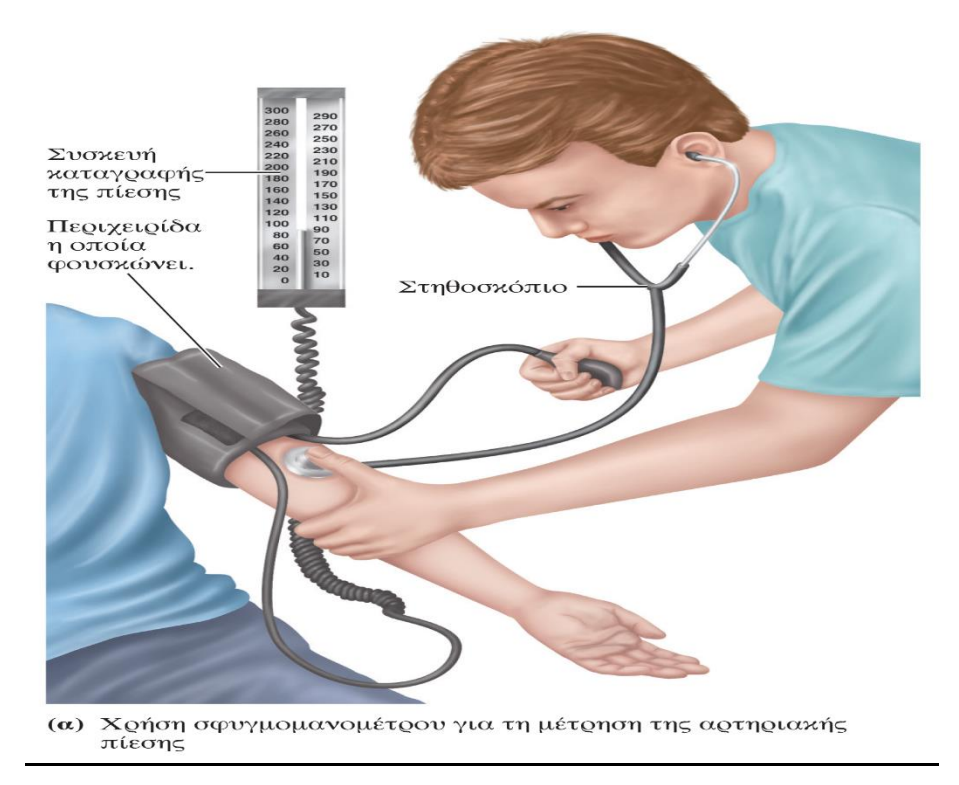

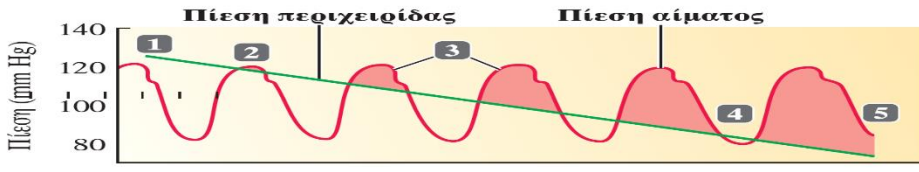

Χρόνος

Όταν η πίεση του αίματος είναι 120/80:

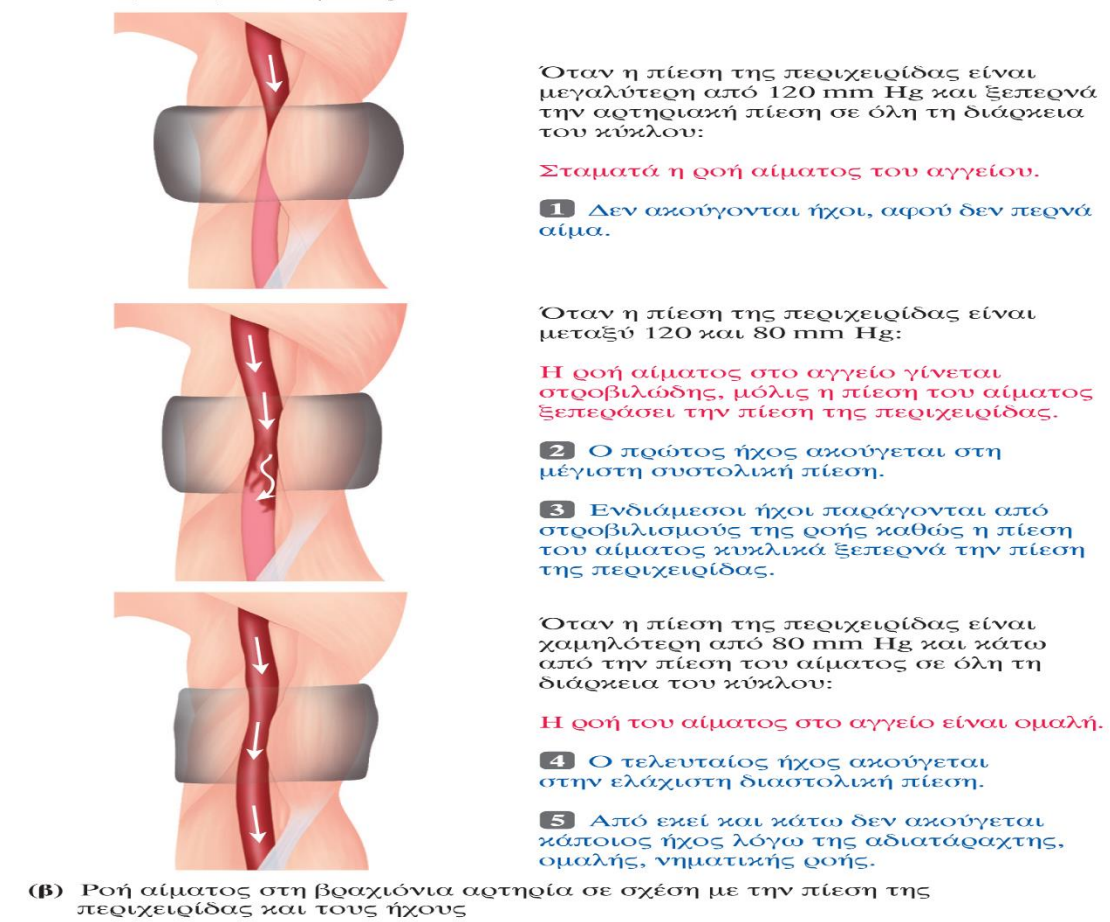

# **Μικροσκοπική παρατήρηση ιστών**

# *Μικροσκοπική παρατήρηση οστού*

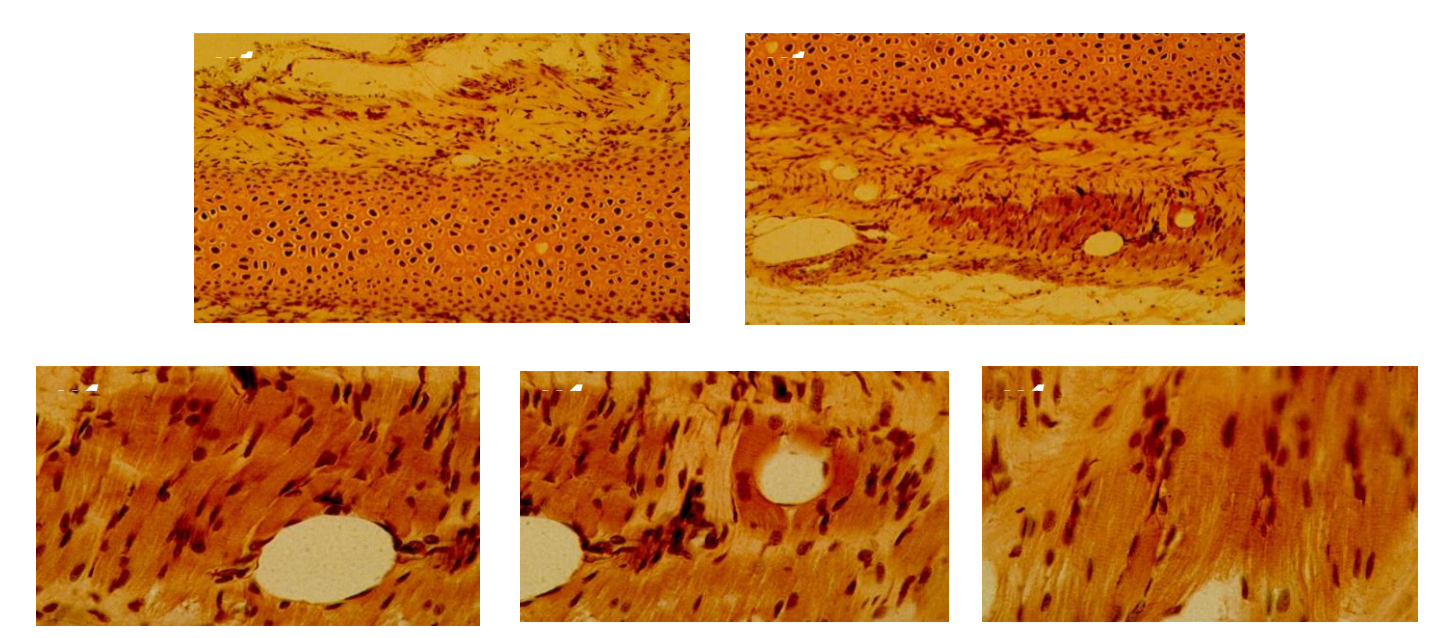

# *Μικροσκοπική παρατήρηση μυελού των οστών*

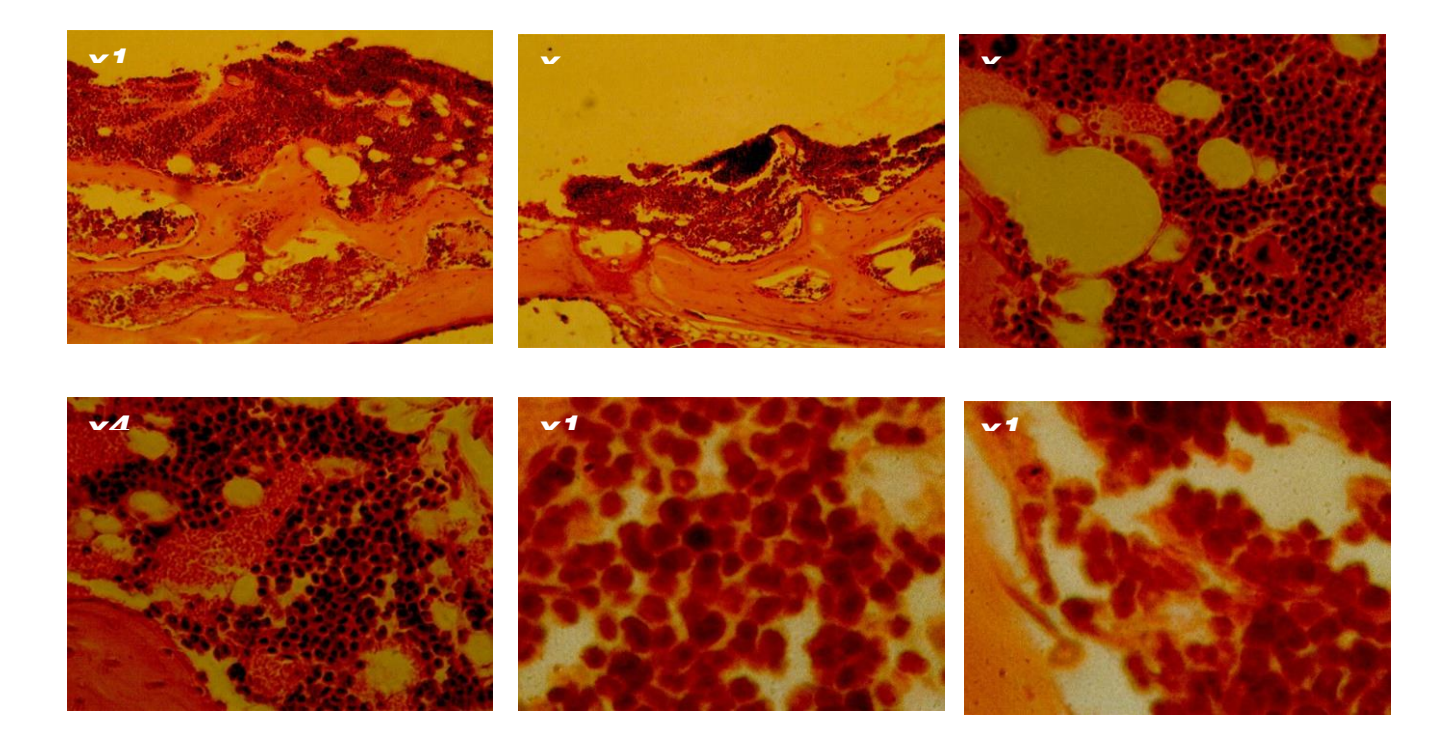

*Μικροσκοπική Παρατήρηση Αίματος*

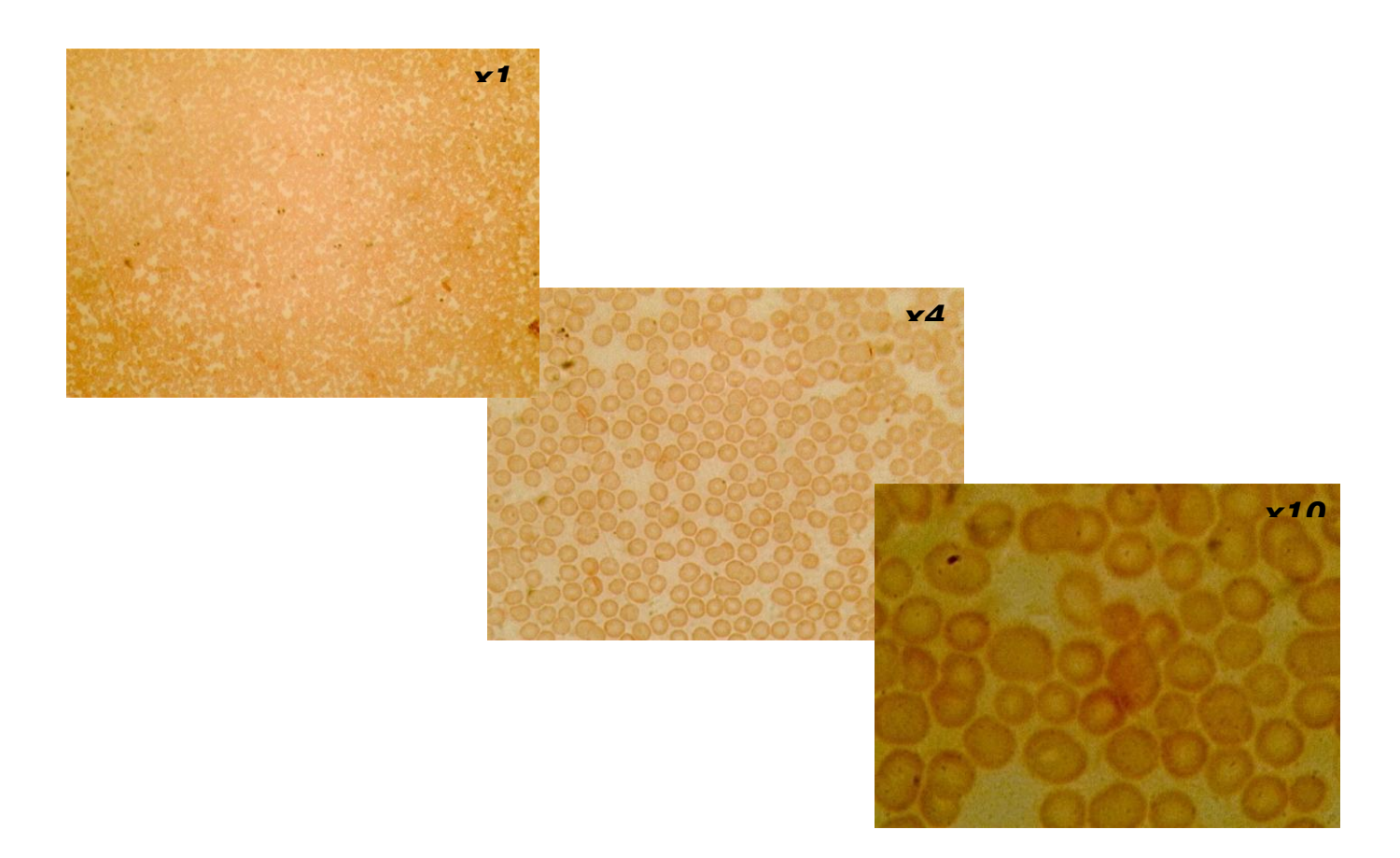

# *Μικροσκοπική Παρατήρηση Αρτηρίας*

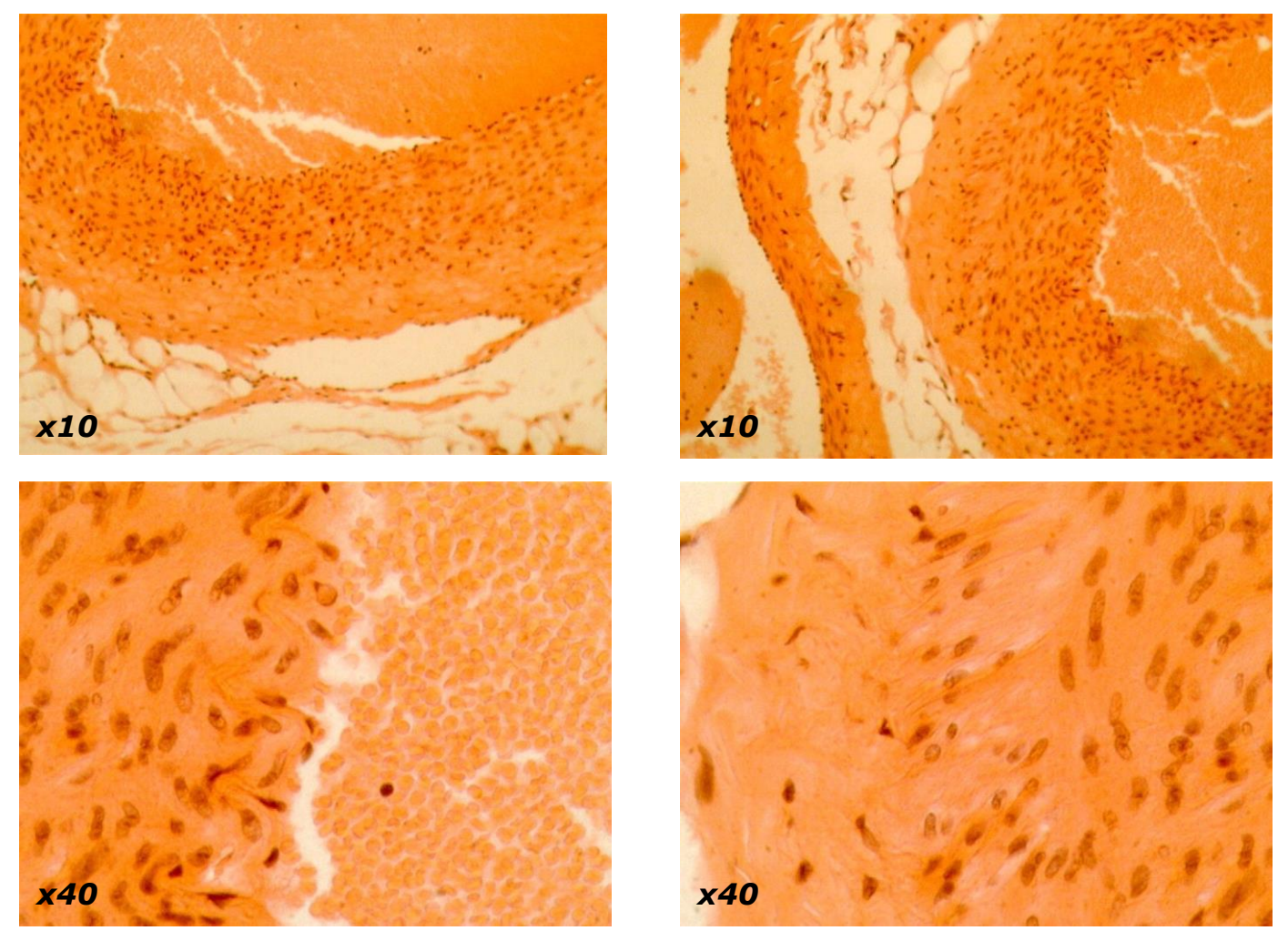